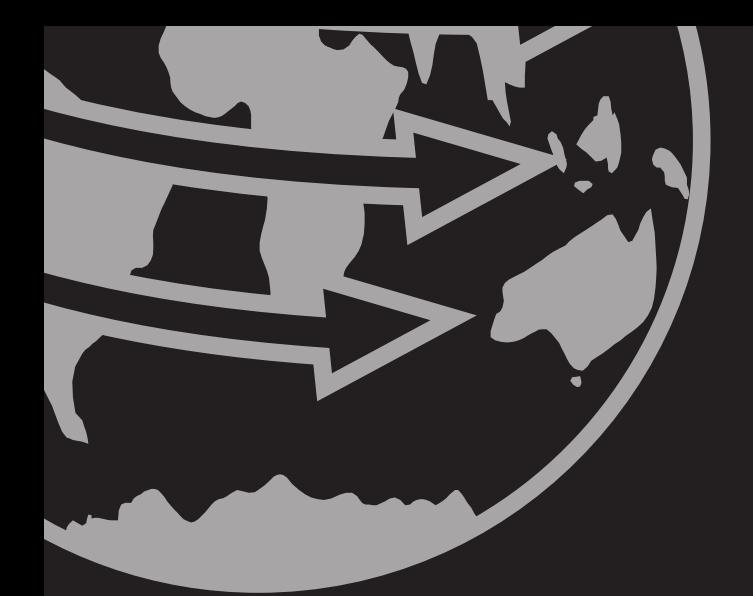

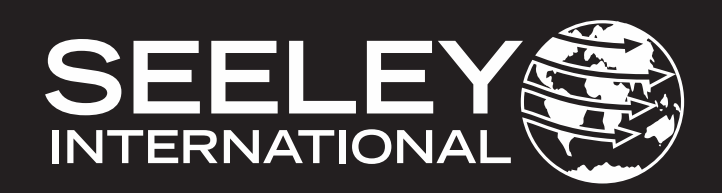

# **دليل التركيب والتشغيل** المبرد التبخيري غير المباشر CW-H10: CW-H15: CW-H15S: CW-H15S Plus طرازات 2020

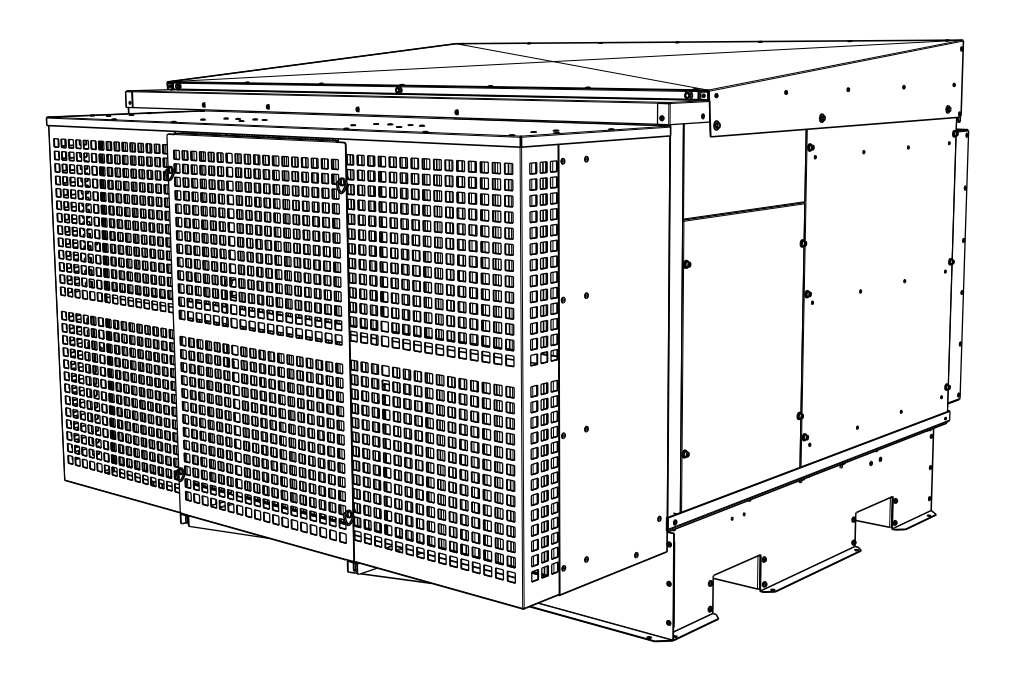

)العربية( )15H-CW)

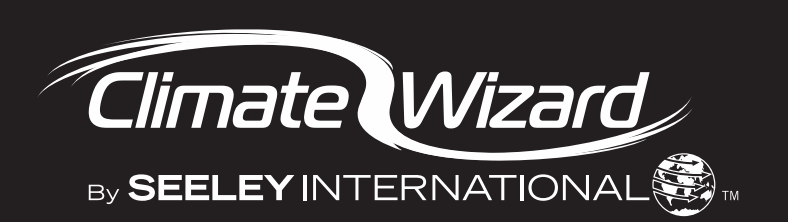

**ترجمة للتعليمات األصلية باللغة اإلنجليزية**

# **جدول المحتويات**

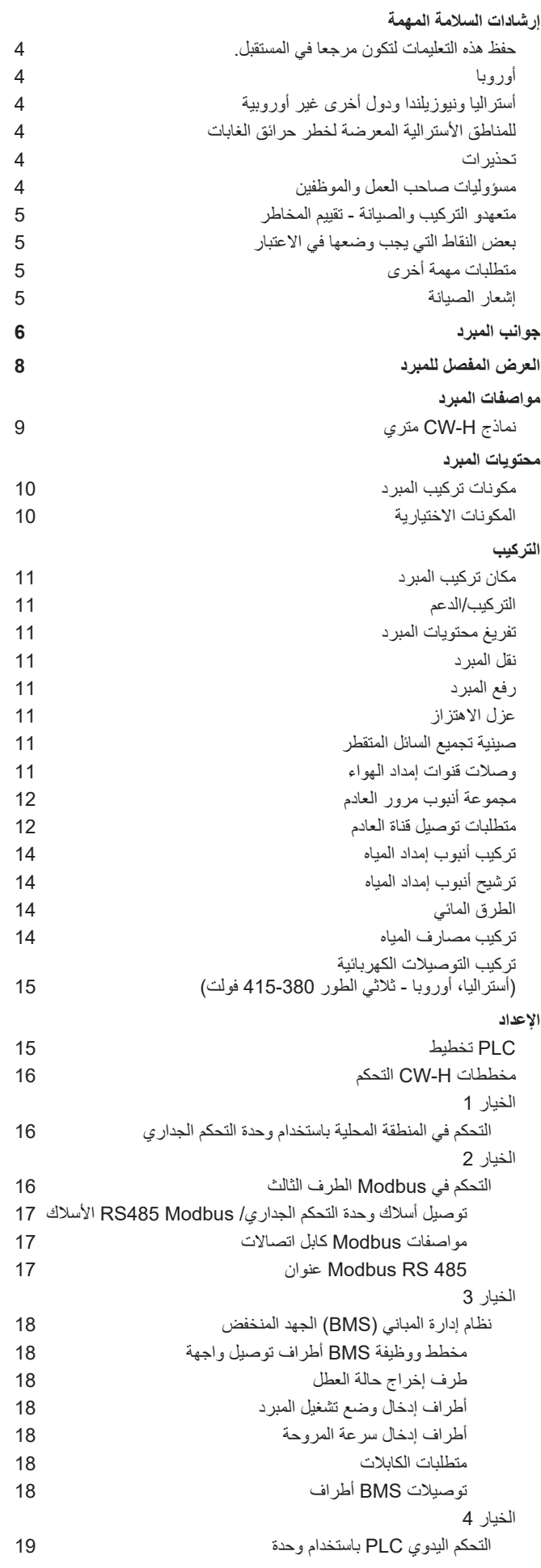

# **التكليف**

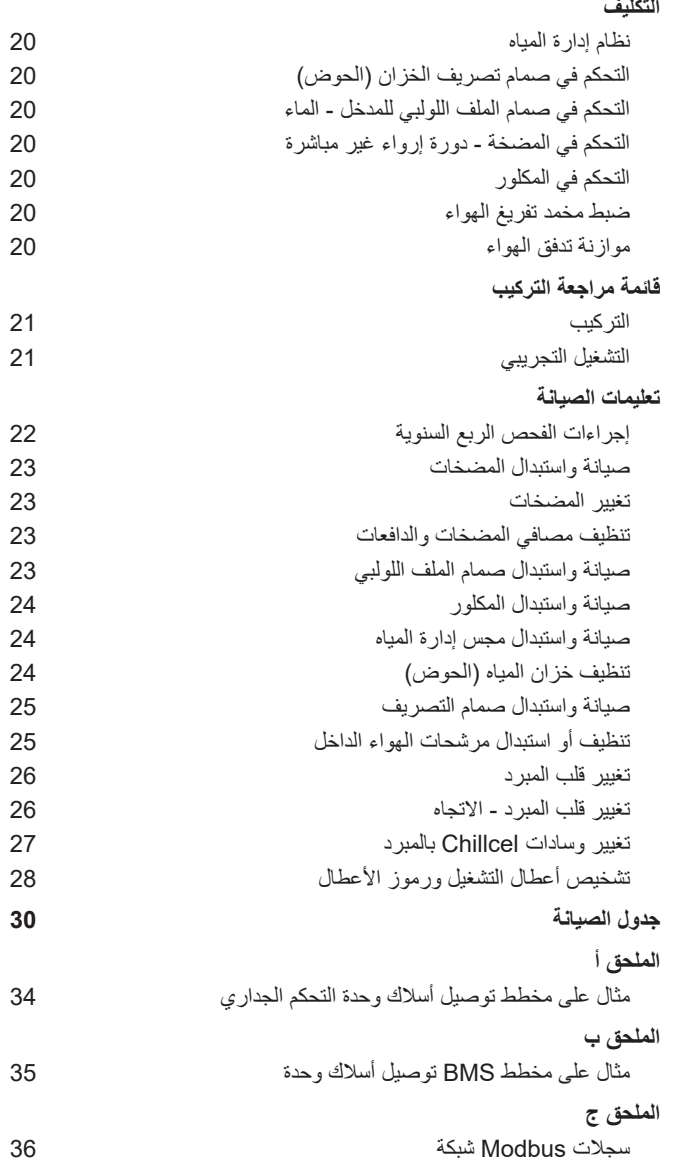

**إرشادات السالمة المهمة**

**اقرأ هذه التعليمات واحتفظ بها للرجوع إليها في المستقبل. للبلدان األوروبية** 

يستطيع الأطفال الذين يبلغ عمر هم 8 سنوات أو أكبر والأشخاص ذوي إعاقات بدنية أو إدراكية أو عقلية أو ممن يفتقرون للخبرة والمعرفة استخدام الجهاز عند توفير اإلشراف عليهم أو إعطائهم التعليمات الخاصة باستخدام الجهاز بطريقة آمنة وإدراكهم المخاطر المتضمنة. يجب عدم عبث الأطفال بهذا الجهاز. لا يُسمح للأطفال بتنظيف الجهاز وصيانته دون إشراف.

**ألستراليا ونيوزيلندا والبلدان غير األوروبية األخرى** 

هذا الجهاز غير مخصص لالستخدام من قبل األشخاص (بما فيهم الأطفال) الذين يعانون من نقص في القدرات البدنية أو الحسية أو العقلية، أو نقص في الخبرة والمعرفة، ما لم يتم اإلشراف ُ عليهم وإخبارهم بالتعليمات المتعلقة باستخدام الجهاز من قبل شخص مسؤول عن سالمتهم. يجب مراقبة األطفال لضمان عدم عبثهم بالجهاز.

يجب دمج جميع وسائل فصل الأقطاب في الأسلاك الثابتة وفقًا لقواعد توصيل الأسلاك، بجوار خزانة المبرد أو فوقها. في حالة التركيب على خزانة المبرد، احرص على عدم ثقب خزان المياه.

المواصفات التالية مطلوبة إلمدادات المياه للمبرد:

**وصلة المياه** 1/2 بوصة PSB( suA/ruE)، ½ بوصة TPN  $(ASU)$ 

**أقل ضغط للمياه** 100 كيلو باسكال )15 رطل لكل بوصة مربعة(

**أعلى ضغط للمياه** 800 كيلو باسكال )115 رطل لكل بوصة مربعة(

**الحد األقصى لتدفق المياه 20** لتر/دقيقة )5.3 جالون/دقيقة(

**الحد األقصى لدرجة حرارة المياه** 40 درجة مئوية (104 درجة فهرنهايت)

يجب استخدام مجموعات الخراطيم الجديدة المرفقة مع الجهاز ويجب عدم إعادة استخدام مجموعات الخراطيم القديمة.

في حالة تلف كبل الطاقة، يجب استبداله من قبل الشركة المصنعة أو وكيل الخدمة التابع لها أو فني مؤهل بنفس القدر بهدف تجنب المخاطر.

**تنبيه:** من أجل تجنب الخطر الناتج عن إعادة الضبط غير المقصود للفاصل الحراري، يجب أال يتم تزويد هذا الجهاز بالطاقة من خالل جهاز تشغيل خارجي، مثل الموقت، أو توصيله بدائرة يتم تشغيلها وإيقافها بانتظام بواسطة أداة مساعدة.

**للمناطق األسترالية المعرضة لخطر حرائق الغابات**

**تحذير** إذا تم تركيب هذا المبرد التبخيري في منطقة بها مستوى هجوم حرائق الغابات (LAB) -5.21 إلى 92، فيجب أن تكون قناة نزول الهواء بالمبرد التبخيري والحشوات محكمة الغلق على السطح لمنع الفجوات التي تزيد عن 3 مم. يجب أن تكون قناة نزول الهواء والحشوات غير قابلة لالحتراق. **ُعتمد هذا المبرد للتركيب في أي منطقة/منشأة معرضة تحذير: لم ي لحرائق الغابات )-12.5BAL إلى FZ-BAL).**

**تحذير - لتقليل مخاطر نشوب حريق أو حدوث صدمة كهربائية أو إصابة األشخاص، يجب مراعاة ما يلي:**

- أ( استخدم هذه الوحدة فقط حسب الطريقة التي حددتها الشركة المصنعة. إذا كانت لديك أسئلة، فاتصل بالشركة المصنعة.
- ب( قبل صيانة الوحدة أو تنظيفها، أوقف التشغيل من لوحة الخدمة وأغلق وسائل فصل الخدمة لمنع تشغيل الطاقة بغير قصد. عندما يتعذر قفل وسائل فصل الخدمة، أحكم ربط جهاز تحذير ظاهر، كعالمة مثًل، بلوحة الخدمة.
- ج( يجب أن ينفذ أشخاص مؤهلون أعمال التركيب وتوصيل الأسلاك الكهربائية وفقًا لجميع القوانين والمعايير المعمول بها، بما في ذلك اإلنشاءات المقاومة للحريق.
- د) عند القطع أو الثقب في الجدار أو السقف، احرص على عدم إتالف األسالك الكهربائية والمرافق المخفية الأخر ي.
- هـ) لا تستخدم هذه المروحة مع أي جهاز تحكم في السرعة من الحالة الصلبة.
- و( ً يجب تهوية المراوح المتصلة بقنوات دائما باتجاه الخارج.

**مسؤوليات صاحب العمل والموظفين** 

ينطوي تركيب المبردات التبخيرية وصيانتها في المرتفعات على احتمالية إحداث مشاكل تتعلق بالصحة والسالمة المهنية لألشخاص المعنيين. يُنصح القائمون على التركيب بالتأكد من أنهم على دراية بالتشريعات الحكومية والفيدرالية ذات الصلة، مثل القوانين واللوائح ومدونات قواعد الممارسة المعتمدة والمعايير األسترالية، والتي تقدم إرشادات عملية حول قضايا الصحة والسالمة هذه. سيتطلب االمتثال لهذه اللوائح اتباع ممارسات العمل المناسبة وحصول العمال على المعدات والتدريب والمؤهالت المالئمة.

توفر شركة International Seeley المعلومات التالية كدليل للمتعهدين والموظفين للمساعدة على تقليل المخاطر أثناء العمل في الأماكن المرتفعة.

**متعهدو التركيب والصيانة - تقييم المخاطر متعهدو التركيب والصيانة**  يلزم إجراء عمل تقييم مخاطر لجميع المهام الخطرة بموجب التشريعات. يعد تقييم المخاطر عنصرًا أساسيًا يجب إجراؤه قبل بدء العمل، لتحديد مخاطر السقوط والحيلولة دون حدوثها أو لتقليل هذه المخاطر من خالل اتخاذ تدابير مراقبة. ليس من الضروري أن تكون هذه العملية معقدة، إنها مجرد مسألة النظر إلى المهمة التي سيتم القيام بها ومراعاة اإلجراءات الضرورية المطلوبة حتى ال يؤذي الشخص الذي يقوم بالمهمة نفسه.

يجب مراعاة ذلك من حيث:

- •ما هي فرص وقوع حادث؟
	- •ما هي العواقب المحتملة؟
- •ما الذي يمكنك فعله لتقليل الخطر، أو األفضل من ً ذلك، تفادي الخطر تماما؟

# **بعض النقاط التي يجب وضعها في االعتبار**

- **.** ما هي أفضل طريقة وأكثرها أمانًا للوصول إلى السطح ومناطق العمل؟
- •إذا كان العامل يعمل بمفرده، فمن يدري أنه هناك، وإذا واجه صعوبة، فكيف يمكنه طلب المساعدة؟
- •)استدعاء شخص ما موجود على األرض؟ هاتف جوال؟ وما إلى ذلك)
- •ما هي حالة السقف؟ هل يجب فحص الجمالونات (الدعامات) أو الجانب السفلي أو السطح؟
- •هل لدى العامل أحذية مناسبة لألقدام؟ )ينصح بنوع مشابه لأحذية العدائين ذات النعل المسطح)
- •هل جميع كابالت الطاقة/أسالك التمديد آمنة ومصنفة بشكل مناسب؟
- •هل جميع الساللم واألدوات والمعدات مناسبة وبحالة جيدة؟
- •عند الحاجة إلى استخدام الساللم، هل هناك قاعدة ثابتة ومستقرة للوقوف عليها؟ هل يمكن ربطها أو تأمينها بطريقة ما في الأعلى؟ هل الجزء العلوي من السلم بعيد عن كابالت اإلمداد بالكهرباء؟
- •هل هناك خطاف مثبت بالسقف لربط حزام وحبل به؟ إن وجد، يجب إصدار التعليمات الستخدام حزام معتمد أو استخدام الأشخاص المدربين تدريباً مناسباً فقط.
- ُمنع جميع األدوات والمواد المستخدمة من •هل ت االنزالق والسقوط على شخص موجود على األرض؟ هل المنطقة الواقعة أسفل منطقة العمل محمية بشكل مناسب لمنع األشخاص من دخول هذه المنطقة؟
- •هل يراعي جدول العمل الظروف الجوية، مما يسمح بتعليق العمل في ظل الرياح العاتية أو العواصف الرعدية/البرق أو أنواع الطقس الأخرى التي ينتج ً عنها أسطحا رطبة وزلقة؟
- •هل يوجد نظام فحص مستمر لسالمة األحزمة والحبال والساللم ومعدات الوصول/الرفع ونقاط التثبيت، ومتى وجدت على الأسطح، قبل بدء العمل؟
- •هل هناك نظام يمنع الموظفين من العمل على األسطح متى كانوا تحت تأثير المخدرات أو الكحول أو ليسوا على ما يرام؟
- •هل هناك أي شروط خاصة يجب مراعاتها، مثل ميل السقف الزائد أو مساحة األرض المحدودة أو ضعف السقف أو خطوط الطاقة الكهربائية؟

# **متطلبات مهمة أخرى**

- •يجب عدم تركيب بالقوة ألن جميع األجزاء مصممة لتالئم بعضها بسهولة دون استخدام قوة غير ضرورية.
	- ًا حفر ثقوب في خزان المبرد. •تجنب مطلق
- •تحقق من المكان المقترح لتركيب المبرد، للتأكد من قدرته الهيكلية على تحمل وزن المبرد، أو قم بتوفير هيكل بديل مناسب لتحمل الأحمال.
- •تأكد من أن التركيب يتوافق مع جميع اللوائح المحلية والوطنية فيما يتعلق بمتطلبات البناء الكهربائية والسباكة وحرائق الغابات.

# **إشعار الصيانة**

# **مهم**

كما هو الحال مع أي منتج يحتوي على أجزاء متحركة أو عرضة للتآكل والتلف، من **ً المهم جدا** أن تقوم بصيانة المبرد الخاص بك وأن يتلقى الخدمة بانتظام. من شروط تغطية الضمان لمبردك أن تلتزم بجميع متطلبات الصيانة والخدمة المنصوص عليها في هذا الدليل. سيؤدي االمتثال لهذه المتطلبات إلى إطالة عمر المبرد. إضافة إلى ً ذلك، من شروط تغطية الضمان أيضا ملء كل عنصر )عن طريق التوقيع عليه وتأريخه في الأماكن المشار إليها) في جدول الصيانة الوارد بهذا الدليل عند إكمال العنصر.

سيؤدي أي إخفاق في إجراء الصيانة والخدمة المطلوبة وعدم ملء جدول الصيانة إلى إبطال الضمان.

# **إيزومتري )متساوي القياسات(** الجهات المعروضة لجهاز 10H-CW

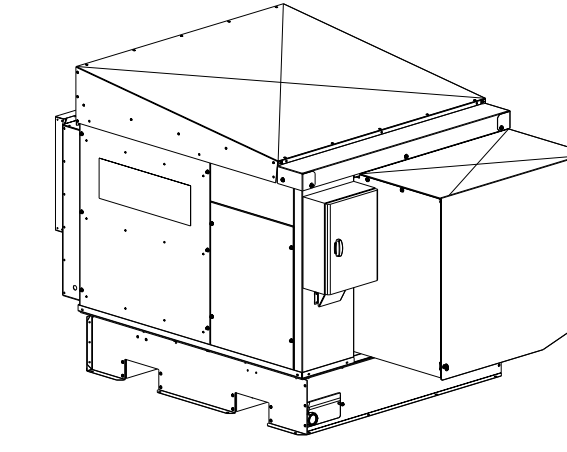

*A3156-ILL*

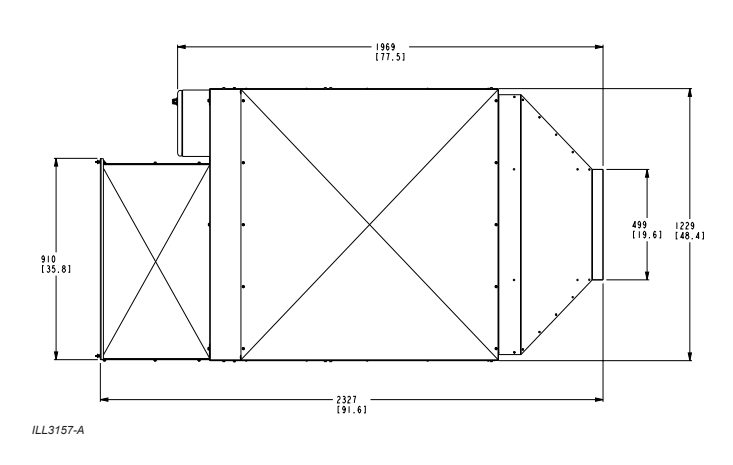

**علوي**

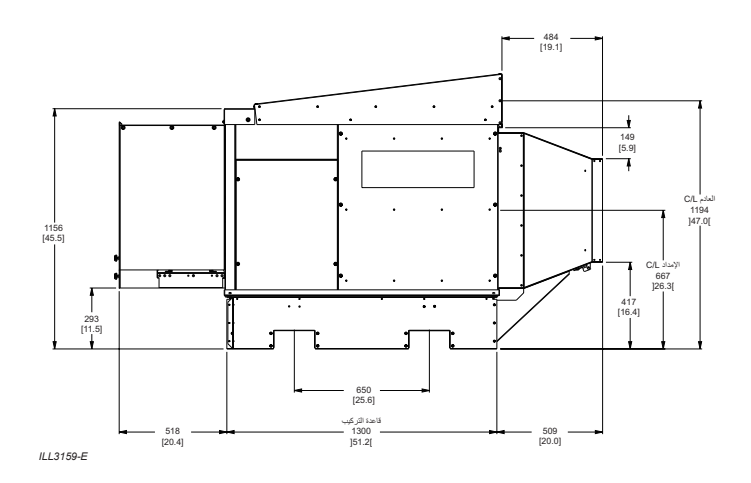

1200 [47.2] 800 [31.5] 400 [15.7] 52 [2.0] 350 [13.8] 750 [29.5] 1100 [43.3] فتحات الترك*يب*<br>|210<br>النوع 16 PL. نمط ثقب قاعدة التركیب **سفلي**

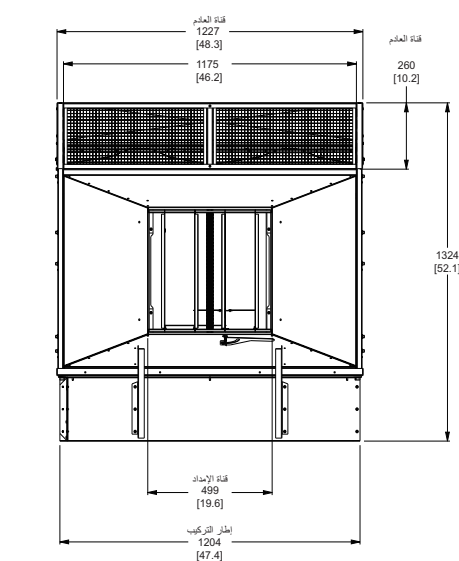

*E3160-ILL*

الأبعاد بوحدة الملليمتر (البوصة بين قوسين).

*ILL*3161-E

**خلفي جانبي**

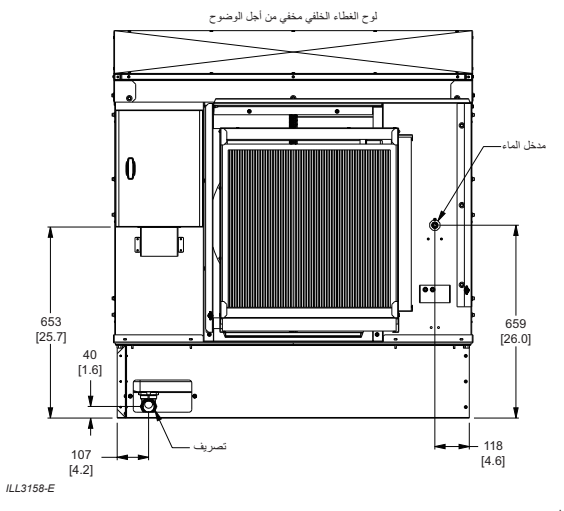

**أمامي**

# **جهات المبرد**

# **إيزومتري )متساوي القياسات(** الجهات المعروضة لجهاز 15H-CW

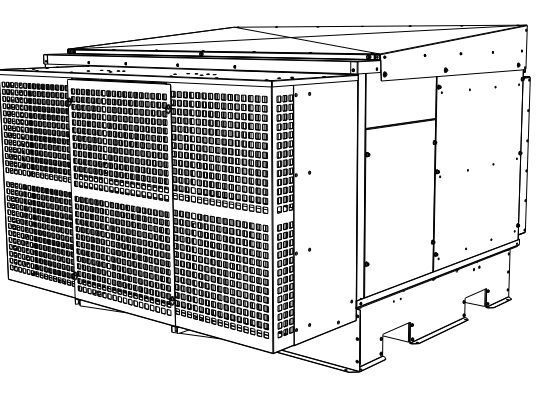

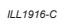

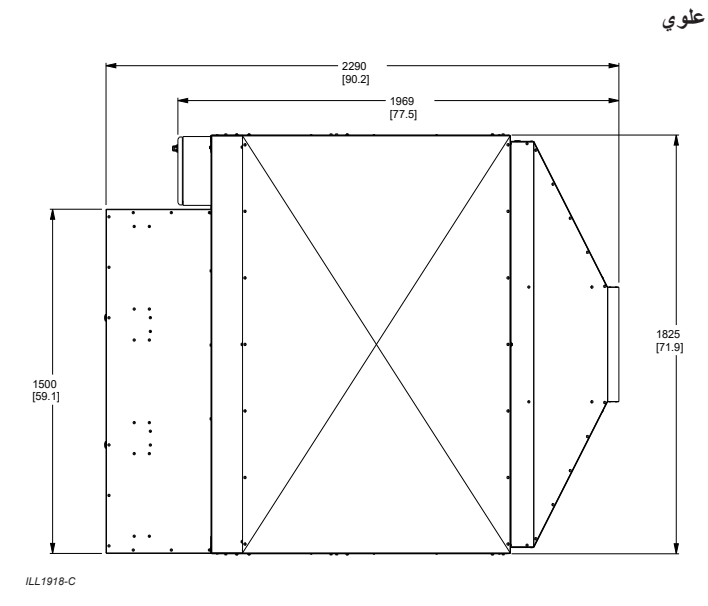

**خلفي جانبي**

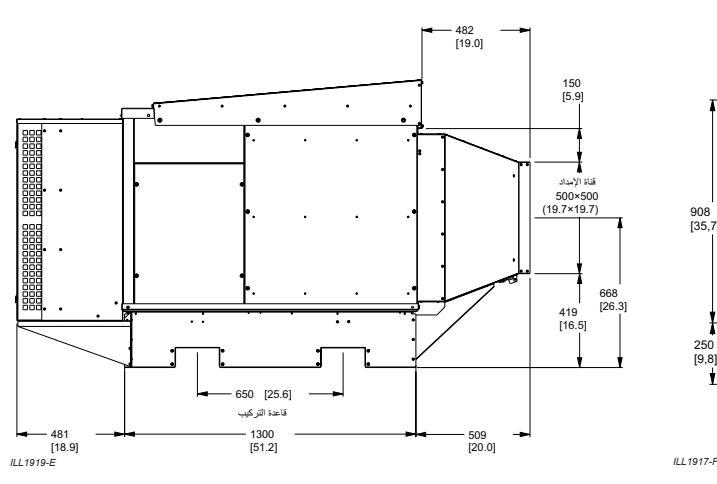

**سفلي**

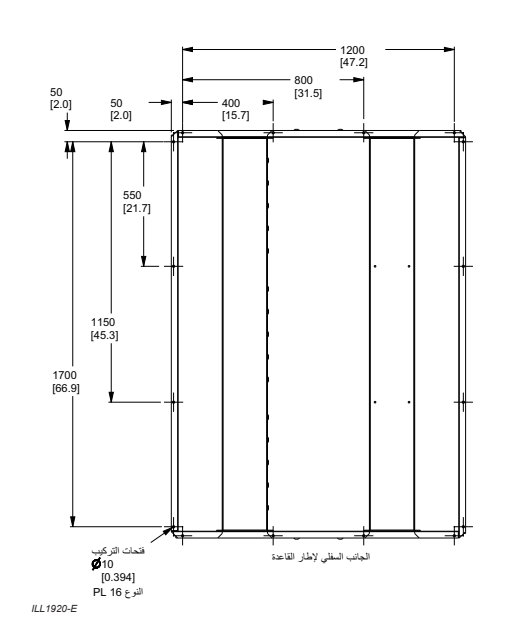

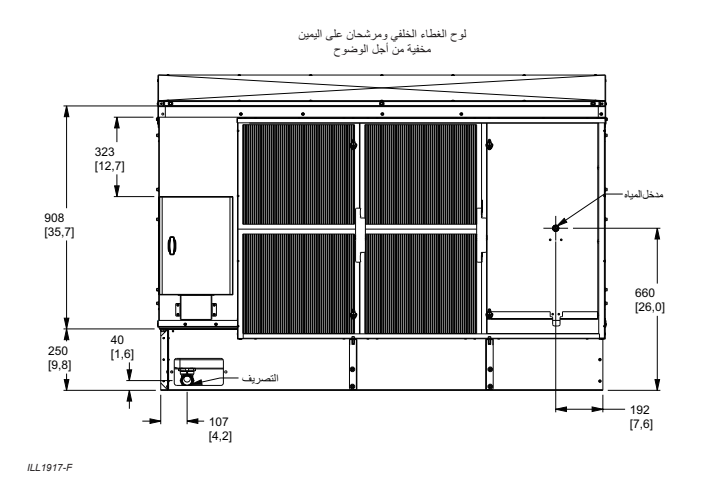

**أمامي** قناة العادم<br>[71.7] 1822 قناة العادم<br>[8.6] 217 العادم L/C 1171 [46.1] 1283 [50.5] ſ  $\ddot{\cdot}$  $\cdot$ 

قاعدة التركیب [70.9] 1800

*E2422-ILL*

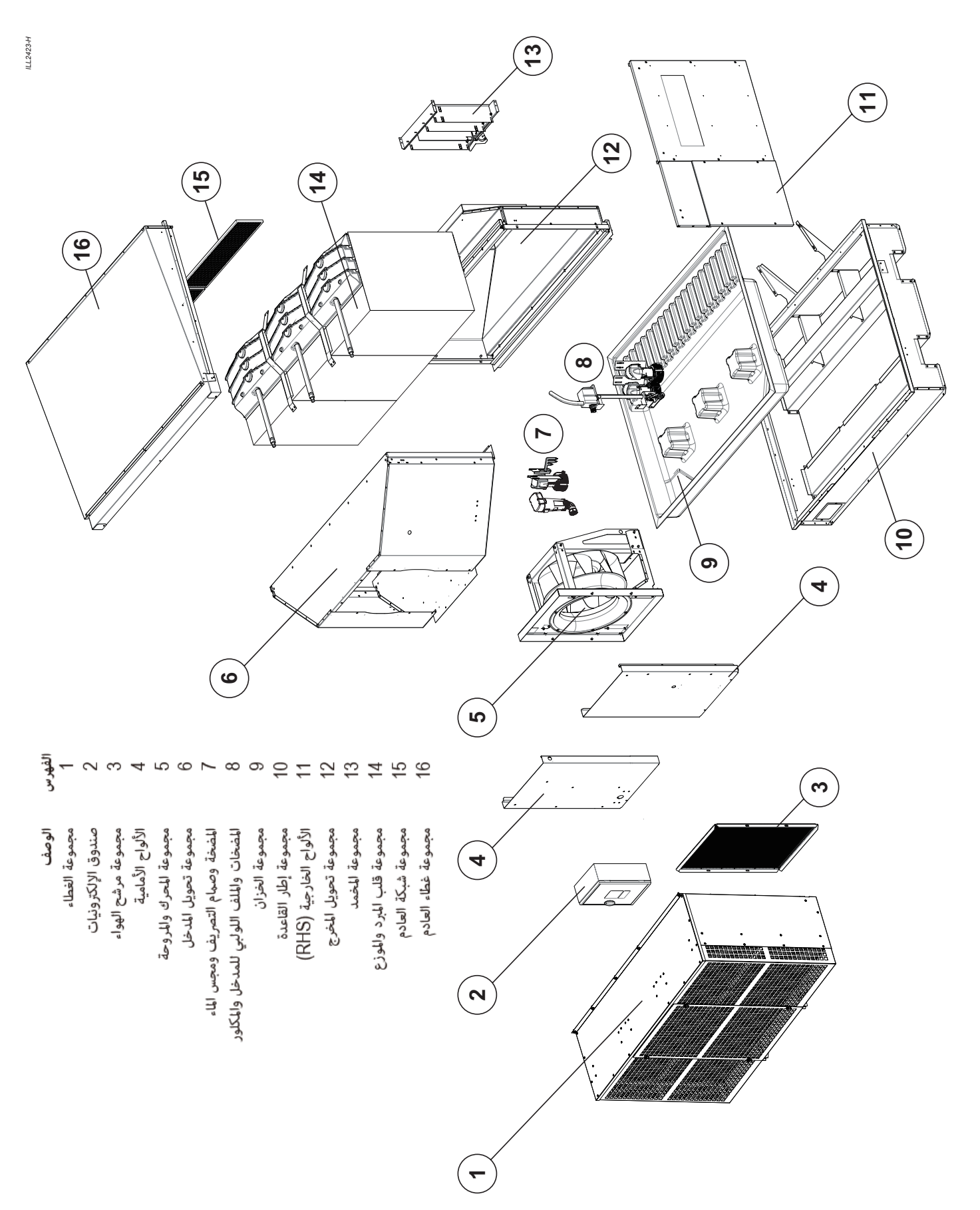

# **المواصفات الفنية - طرازات H-CW المترية**

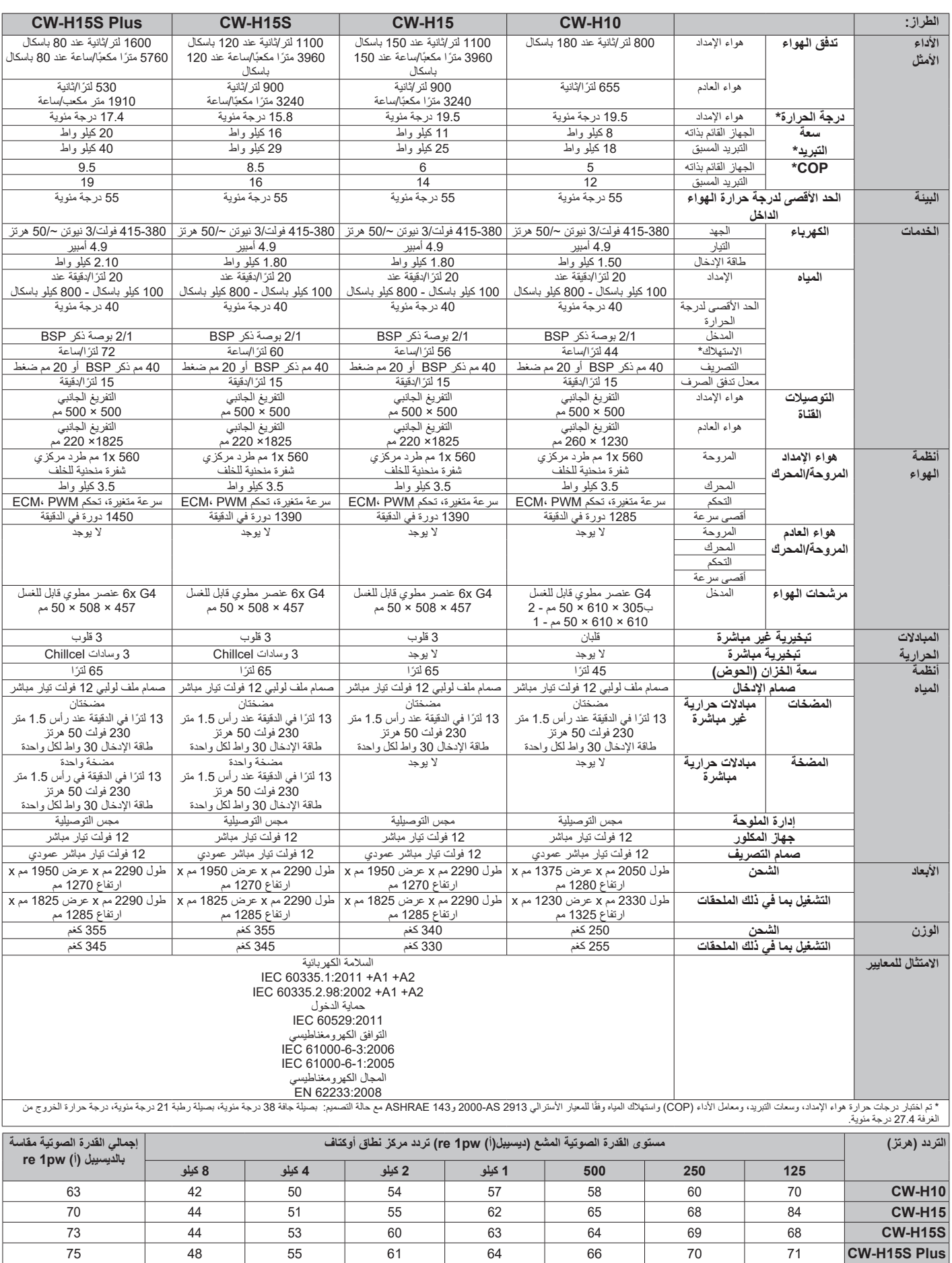

# **محتويات المبرد**

# **مكونات تركيب المبرد**

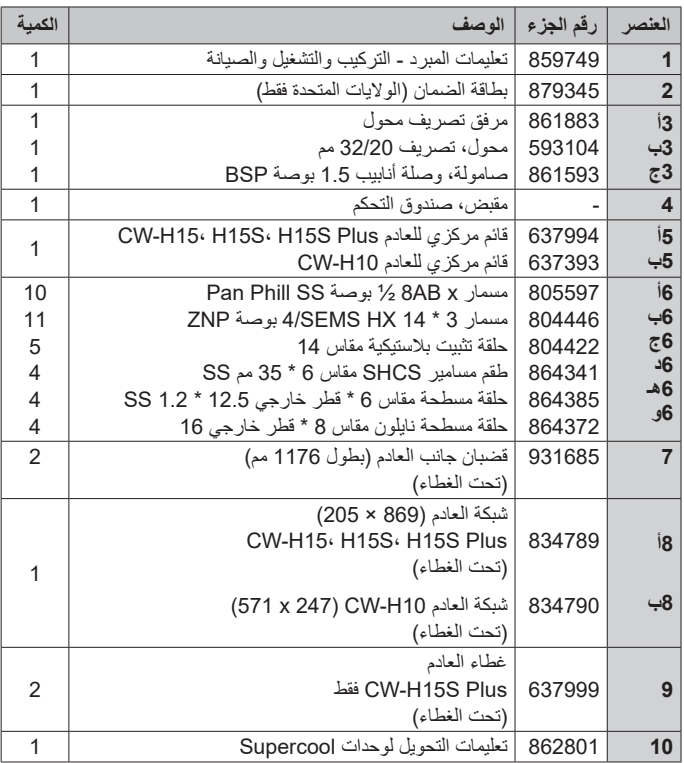

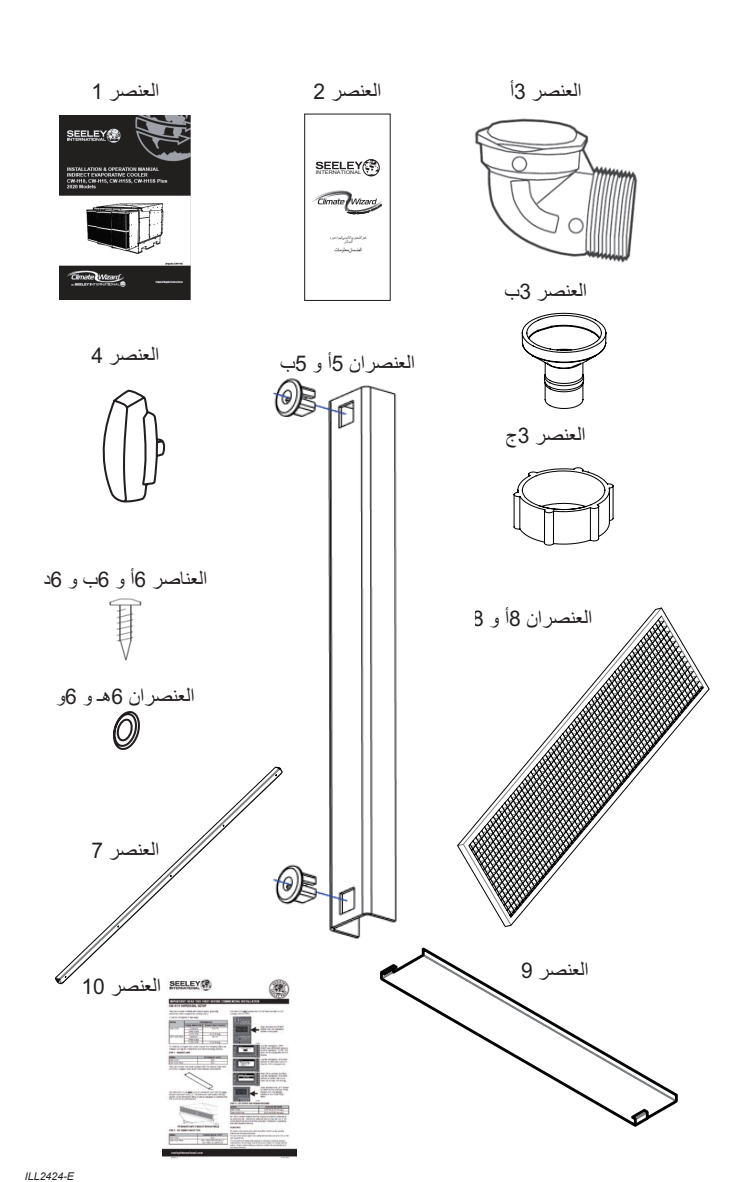

# **المكونات االختيارية**

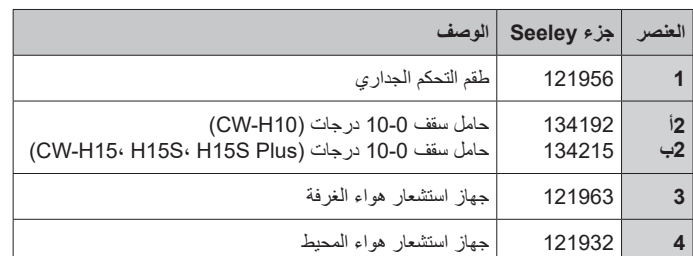

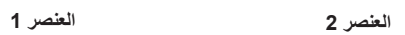

*A3803-ILL*

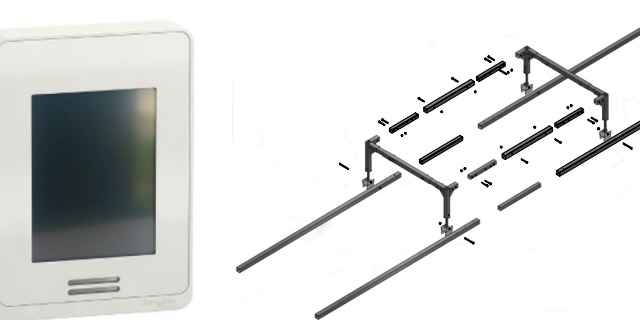

**ATTEN** 

*B2425-ILL*

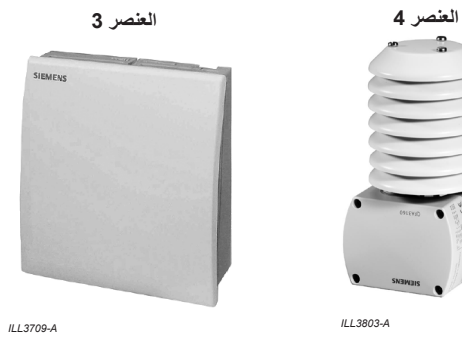

### **مكان تركيب المبرد**

تحقق من المكان المقترح لتركيب المبرد، للتأكد من قدرته الهيكلية على تحمل وزن المبرد، أو قم بتوفير هيكل بديل مناسب لتحمل األحمال.

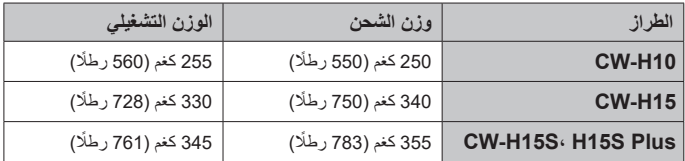

حدد دائمًا مكانًا للمبرد تتوفر فيه كمية وفيرة من الهواء النقي، وليس داخل تجويف يحتاج ًا. فيه بشدة إلى الهواء أو يكون فيه الهواء ملوث

الهواء الخارج من غطاء العادم دافئ ومحمل بالرطوبة بشدة. تأكد من أن مكان خروج عادم المبرد لن يتسبب في تآكل أو تلف العناصر الأخرى المجاورة. لا تسمح لهواء العادم بالدوران مرة أخرى إلى داخل مدخل الهواء إلى المبرد.

تأكد من أن مكان التركيب يبعد على األقل:

- 3.0 متر )10 أقدام( من مدخنة سخان الوقود الصلب،
	- 1.5 متر )5 أقدام( من مدخنة الغاز،
	- 5.0 متر (16 قدمًا) من فتحة الصرف الصحي
- الخلف = 1.0 متر على الأقل (3.5 قدم) من الحائط، 1.0 متر (3.5 قدم) على الجانبين للسماح بالوصول السهل للصيانة واستبدال القلب.

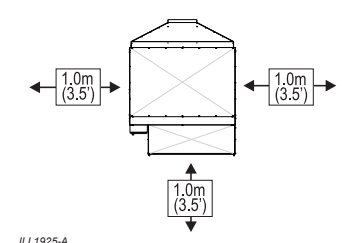

احرص على توفير وصول كاف إلى المبرد والمساحة حوله للقيام بعمليات الصيانة. يجب توفير الوصول إلى الكهرباء وإمدادات المياه والمصارف.

**مالحظة!** هل تحتاج إلى مناقشة تثبيت عناصر مثل نقاط تثبيت األمان مع العميل؟

#### **التركيب/الدعم**

يمكن استخدام إطارات الدعم القياسية في القطاع مع هذا المبرد.

#### **مواصفات الفوالذ الموصى به:**

50 × 50 × 3 مم )2 بوصة × 2 بوصة × 8/1 بوصة( RHS مجلفن أو مطلي

تتوفر حوامل أسقف H-CW مخصصة للطلب من شركة International Seeley لمالءمة حجم المبرد واستيعاب 5 أو 10 درجات في ميل السقف.

> **10H-CW:** 10-0 درجات - رقم الجزء 134192 **15H-CW:** 10-0 درجات - رقم الجزء 134215

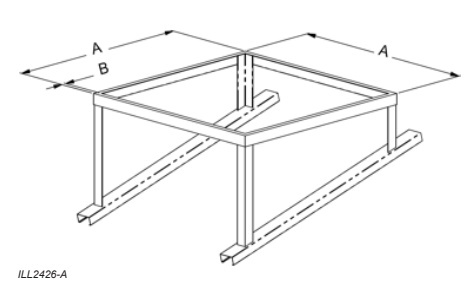

**10H-CW:**

.<br>H15S Plus - H15S، H15S Plus (2 بوصة حد أدنى)<br>ب = 50 مم حد أدنى (2 بوصة حد أدنى) أ = 1300 مم (51.2 بوصة) x 1206 مم (47.5 بوصة) **Plus** :CW-H15< H15S<br/> **A15S** Plus أ = 1300 مم )51.2 بوصة( 1800 x مم )70.9 بوصة( **PDus** :CW-H10<br />
CW-H10<br />
CW-H15<br />
CW-H10<br />
CW-H15<br />
LP15S<br />
Plus زاوية مالءمة ميل السقف

#### **تفريغ محتويات المبرد**

سيتم تسليم المبرد ملفوفًا بغلاف بلاستيكي مطاطي يجب إزالته قبل التركيب. يمكن العثور على كيس صغير به مكونات التركيب وكذلك القضبان الجانبية والشبكات الجانبية لأنبوب مرور العادم أسفل غطاء الخزانة الرئيسية للمبرد. يجب رفع أنبوب مرور العادم إلى مكانه قبل التشغيل.

**تحذير:** بمجرد فك التغليف، يجب تجميع أنبوب مرور العادم بالكامل في أقرب وقت ممكن عمليًا لتجنب فقدان/تلف المكونات السائبة و/أو تشكيلها للخطر .

#### **نقل المبرد**

يحتوي المبرد على فتحات tyne مدمجة مناسبة للرافعة الشوكية في القاعدة لسهولة النقل. يمكن أيضًا استخدام الفتحات مع أحبال الرفع أو الرافعات (راجع الرسم البياني وانظر أدناه).

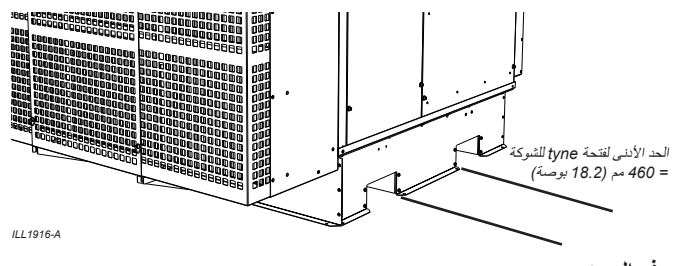

# **رفع المبرد**

تتعرض الخزانة للتلف و/أو تعرض سلامة الرفع للخطر. يمكن رفع المبرد إما عن طريق شاحنة شوكية أو رافعة مجهزة بحبال. طريقة الرفع بواسطة الرافعة تكون عن طريق رفع األحبال من خالل فتحات tyne في قاعدة المبرد. ال تحاول الرفع باستخدام أي معالم بارزة في الخزانة أو باستخدام عروات الرفع المعدلة. قد

يوصى باستخدام قضيب مباعدة بين الأحبال أو الرافعات و/أو بحماية الحواف العلوية للمبرد بواقي زاوية أسفل أحبال الرفع لتجنب أي تلف للخزانة أثناء الرفع.

#### **عزل االهتزاز**

يوصىي باستخدام وسادات الوافل تحت كل ركن من أركان المبرد. حجم الوسادة تقريبًا 200 مم (8 بوصة) × 200 مم (8 بوصة). استخدم الطرق الصناعية المعيارية للتثبيت على هيكل المبنى.

#### **صينية تجميع السائل المتقطر**

عند تركيب مبردات Wizard Climate داخل المبنى، أو في أي مكان يمكن أن يتسبب فيه تسرب المياه في حدوث تلف، قم بتركيب صينية تجميع السائل المتقطر تكون مقاومة للتآكل أسفل الجهاز بالكامل. األحجام الموصى بها:

#### **10H-CW**:

العرض 1500 × العمق 1300 × االرتفاع 50 مم )العرض 59 بوصة × العمق 51 بوصة × االرتفاع 2 بوصة(

# **CW-H15: H15S: H15S PLUS**

العرض 1500 × العمق 1900 × االرتفاع 50 مم )العرض 59 بوصة × العمق 75 بوصة × االرتفاع 2 بوصة(

ضع مادة مانعة للتسرب من السيليكون بين صينية تجميع السائل المتقطر وقاعدة المبرد عند كل تثبيت.

#### **وصالت قنوات إمداد الهواء**

يوصى باستخدام وصالت مرنة المتصاص االهتزازات لجميع وصالت قنوات إمداد الهواء إلى المبرد، وألي قنوات متصلة بهيكل المبنى. يجب دعم جميع القنوات المتصلة بالوصلة المرنة بشكل مستقل.

#### **مجموعة أنبوب مرور العادم**

يتوفر أنبوب مرور العادم في شكل مفكك وتوجد مكوناته أسفل غطاء المبرد وداخل مجموعة المكونات.

- .1 ارفع اللوح العلوي الكبير وحدد مكان؛
- عدد 2 قضبان عادم جانبية )بطول 1176 مم(
	- عدد 2 شبكة عادم
- عدد 2 غطاء عادم )موديل Plus S15H-CW فقط(
- .2 قم بتركيب قضبان العادم الجانبية على الجوانب العمودية الداخلية للوح العلوي الكبير باستخدام 10 مسامير فيليبس برأس منخفض 1 \* AB2/8 بوصة SS. تأكد من أن مانع التسرب الرغوي متجه لأسفل.

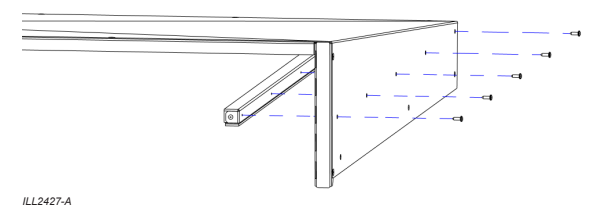

.3 قم بتركيب 3 حلقات تثبيت بالستيكية مقاس 14 المرفقة في الفتحات المربعة الموجودة في قائم لوح الغطاء الخلفي.

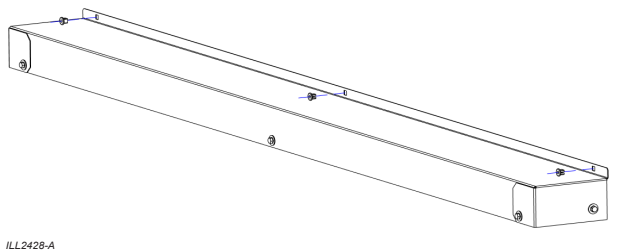

.4 قم بتركيب حلقتي التثبيت البالستيكية مقاس 14 المرفقة في القائم المركزي للعادم.

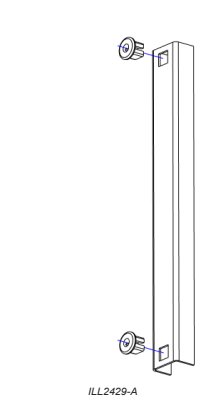

A2429-ILL العلوية للجدران الجانبية للمبرد واستقرار القوائم الطرفية على الجزء الخارجي من A2432-ILL .5 ضع اللوح العلوي الكبير فوق الجزء العلوي من المبرد، مع وجود القناة الخلفية على شكل u فوق الجزء العلوي من القائم، مع استقرار القضبان الجانبية على األجزاء الصبنية الأمامية.

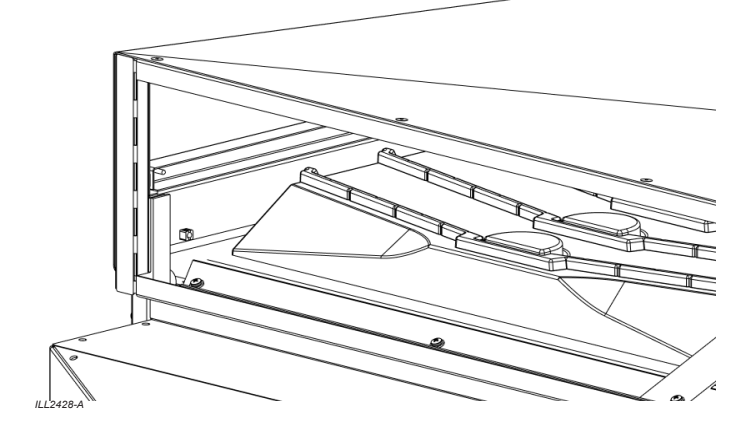

6. أدخل شبكتي العادم والقائم المركزي للعادم في أماكنها، محتجزة داخل القناة الأمامية على شكل u باللوح العلوي.

**طراز Plus S15H-CW فقط:** قبل تركيبه في المبرد، أدخل غطاء العادم فوق الجزء الخلفي من كل شبكة عادم. يغطي غطاء العادم الجزء العلوي من شبكة العادم، وهو مصمم لتحسين أداء مبرد CW-H15S Supercool.

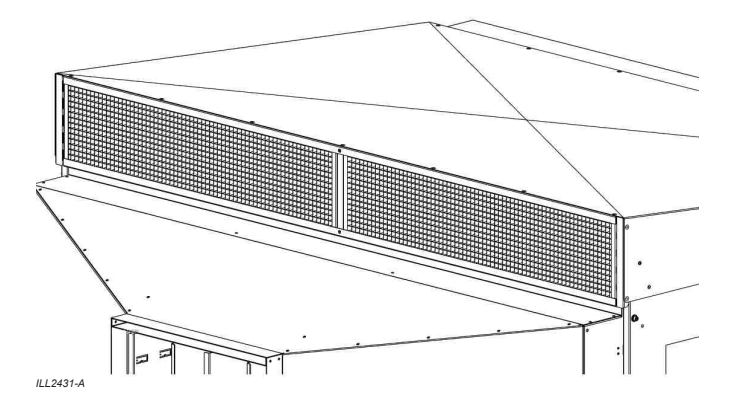

- .7 اربط أنبوب مرور العادم بجسم المبرد باستخدام 11 مسمار سداسي 14 SEMS 3 x4/ بوصة ZP المرفقة. 3 × القائم الخلفي، 3 × الجانب األيسر، 3 × الجانب األيمن، 2 × القائم المركزي.
- .8 قم بتركيب طقم مسامير 4 × مقاس 6 × 35 مم المرفقة، والحلقات المسطحة من الفوالذ المقاوم للصدأ، وحلقة النايلون المسطحة في الجزء العلوي من كل من بابي الوصول للقلب. ضع طبقة وفيرة من معجون مضاد للتكتل على سن المسمار اللولبي قبل التركيب.

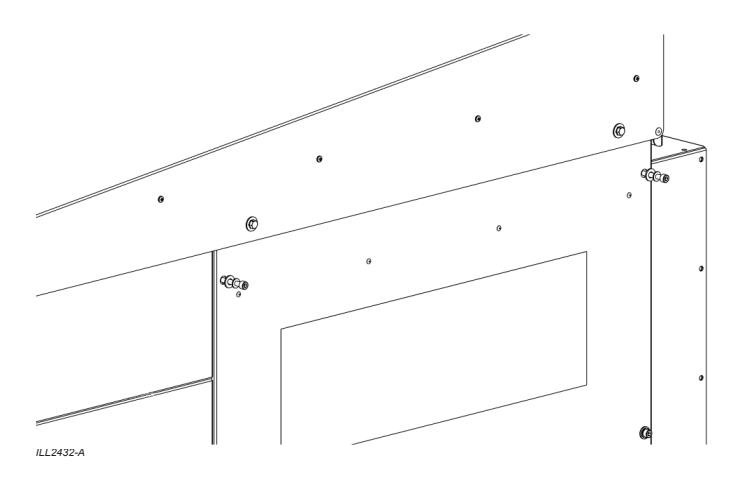

#### **متطلبات توصيل قناة العادم**

ً إذا لزم األمر، يمكن إخراج فتحة تصريف العادم بعيدا عن المبرد. عند تصميم قناة العادم، يرجى مراعاة ما يلي؛

- هواء العادم يكون دافنًا ومحملًا بالرطوبة بشدة. تأكد من تحديد موقع فتحة العادم وتوجيهها بطريقة تتجنب إعادة دخول هواء العادم إلى مدخل المبرد.
- يتطلب الوصول إلى قلب المبادل الحراري إزالة غطاء المبرد/أنبوب مرور العادم. تأكد من أن أي قناة هواء إضافية تكون قابلة لإلزالة بسهولة و/أو خفيفة الوزن.
- عندما يتطلب التركيب قنوات عادم ممتدة، يجب أال تتجاوز الزيادة في الحمل الثابت 20 باسكال )0.08 بوصة مقياس المياه(.

تم تجهيز مبردات S15H-CW و Plus S15H-CW بوسادات Chillcel، مما يوفر المزيد من التبريد التبخيري المباشر )DEC).

يمكن تهيئتها بطريقتين؛

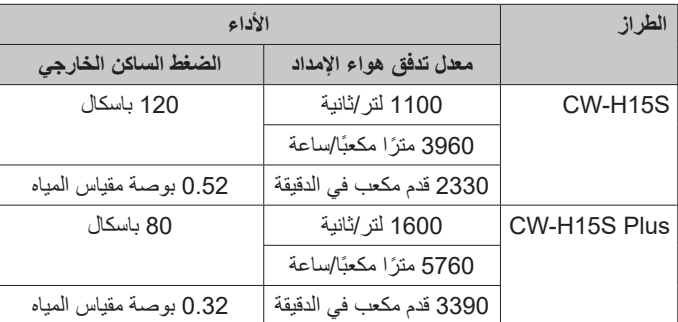

لتكوين هذا المبرد بشكل صحيح، تأكد من اتباع الخطوات التالية أثناء عملية التركيب والتشغيل التجريبي؛

#### **الخطوة 1 - أغطية العادم**

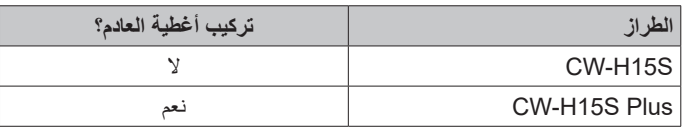

تم تزويد مبرد H-CW هذا باثنين من أغطية العادم )رقم الجزء 637999(، يتم شحنهما مفككين تحت مكونات العادم الأخرى.

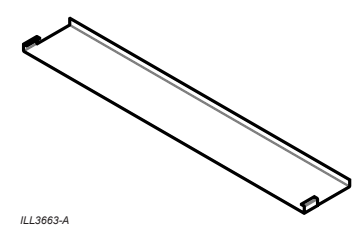

بالنسبة لموديل PLUS S15H-CW **فقط**، أدخل غطاء العادم فوق الجزء الخلفي من كل شبكة عادم. يغطي غطاء العادم الجزء العلوي من شبكة العادم، وهو مصمم لتحسين أداء مبرد CW-H15S PLUS.

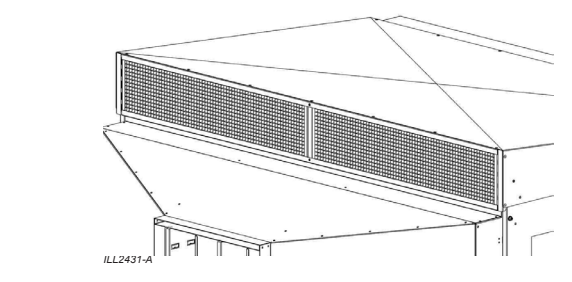

**تركيب أغطية العادم في الجزء الخلفي من شبكة العادم**

#### **الخطوة 2 - ضبط نوع الجهاز الصحيح**

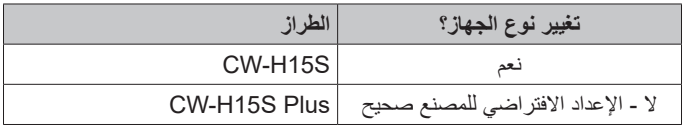

بالنسبة لمبرد S15H-CW **فقط** ِ ، صل إلى قائمة SETUP( اإلعداد( في وحدة PLC لتغيير DEVICE TYPE (نوع الجهاز).

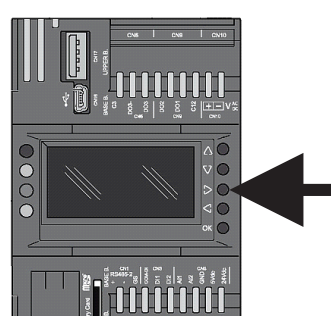

اضغط مع االستمرار على الزر RIGHT )اليمين( حتى يتم عرض شاشة كلمة المرور.

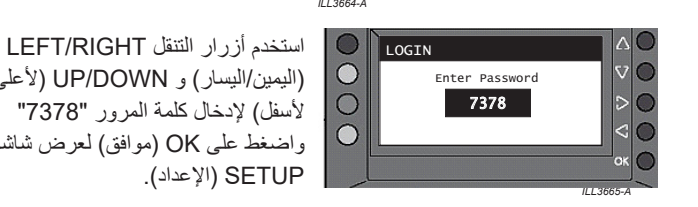

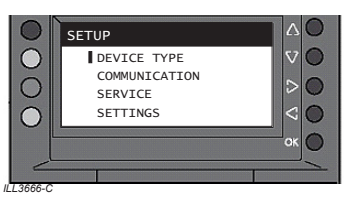

)اليمين/اليسار( و DOWN/UP( ألعلى/ لأسفل) لإدخال كلمة المرور "7378" واضغط على OK (موافق) لعرض شاشة SETUP( اإلعداد(.

استخدم أزرار التنقل DOWN/UP (لأعلى/لأسفل) لتحريك المؤشر إلى DEVICE TYPE (نوع الجهاز) ثم اضغط على OK (موافق)

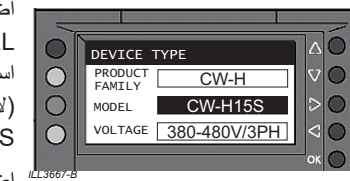

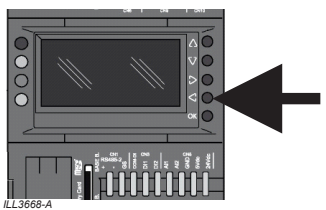

اضغط OK (موافق) لتنشيط حقل MODEL( الموديل(. استخدم أزرار التنقل DOWN/UP )ألعلى/ألسفل( لتحديد جهاز -CW .H15S

اضغط OK (موافق) لحفظ الإعداد.

اضغط مع االستمرار على الزر LEFT )اليسار( للعودة إلى القائمة السابقة. كرر حتى تعود الشاشة إلى قائمة CONTROL( التحكم(.

**الخطوة 3 - ضبط ضغط حيز هواء اإلمداد**

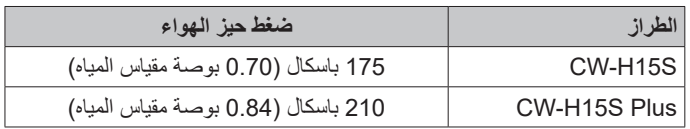

تتطلب جميع مبردات H-CW ضبط ضغط حيز هواء اإلمداد بشكل صحيح. اتبع التعليمات التفصيلية الموضحة في قسم التشغيل التجريبي في دليل التركيب والتشغيل والصيانة المرفق.

#### **تركيب أنبوب إمداد المياه**

تتطلب مبردات Wizard Climate توصيل أنبوب إمداد المياه بشكل دائم. يجب أن يمتثل تركيب أنبوب إمداد المياه بالمبرد لقواعد وأنظمة ومعايير السباكة المحلية: المو اصفات التالية مطلوبة لأنبوب إمداد المياه:

- **وصالت المياه**: وصلة 1/2 بوصة Eur/Aus (BSP)، ½ بوصة USA (NPT ) ذكر مرفقة مناسبة للتركيب بالضغط.
- **إمداد المياه**: 100 كيلو باسكال (15 رطل/بوصة مربعة) - 800 كيلو باسكال (115 رطلًا/بوصة مربعة) الحد الأقصىي عند 20 لترًا/دقيقة (5.3 غالون/دقيقة)
	- **درجة حرارة إمداد المياه**: الحد الأقصى 40 درجة مئوية (105 درجة فهرنهايت)
		- **ملوحة إمداد المياه:** 100 إلى 1150ميكرو سيمنز/سنتيمتر

**مهم!** إذا تجاوز ضغط الماء هذه المواصفات القصوى، فسيلزم وجود صمام تخفيض الضغط ويجب توفيره وتركيبه من قبل عامل التركيب.

يجب أن يوفر عامل التركيب صمام إغلاق يدوي من نوع الكرة 4/1 لفة (لا تستخدم محبس) في خط إمداد المياه المجاور للمبرد، مع مراعاة لوائح السباكة المحلية. يسمح هذا بعزل إمدادات المياه كلما كانت هناك حاجة إلى القيام بأعمال على المبرد.

### **في المناطق المعرضة للتجميد، يحتاج خط المياه إلى مرفق تصريف.**

#### **ترشيح أنبوب إمداد المياه**

تتطلب شركة International Seeley تركيب مرشح عند المدخل على خط إمداد المياه، خارج مبرد Wizard Climate لمنع أي حطام من الدخول وإتالف مكونات المبرد.

**مهم!** نظّف أنبوب المياه لإزالة أي ملوثات (قشور أو برادة أو أوساخ) قبل التركيب النهائي. يمكن أن تستقر الملوثات في الملف اللولبي، فتمنعه من العمل بشكل صحيح.

تم تصميم نظام إدارة المياه في Wizard Climate الستخدام المياه المناسبة لتصنيفها على أنها مياه "صالحة للشرب" وصالحة لالستهالك البشري. في حالة استخدام مياه بديلة (بما في ذلك مياه الأمطار) التي تحتوي على مستويات عالية من الملوحة أو عسر الماء أو الحموضة أو الملوثات الكيميائية، فيجب استخدام أنظمة ترشيح أو معالجة إضافية لجعل المياه "صالحة للشرب".

# **الطرق المائي**

ليست كل أنابيب التركيب متماثلة، وقد يتطلب بعضها توفير حماية إضافية ضد الطرق المائي.

إذا كان الطرق المائي يمثل مشكلة، فإنه يقع على عاتق عامل التركيب مسؤولية تركيب جهاز مناسب إليقاف الطرق المائي خارج المبرد.

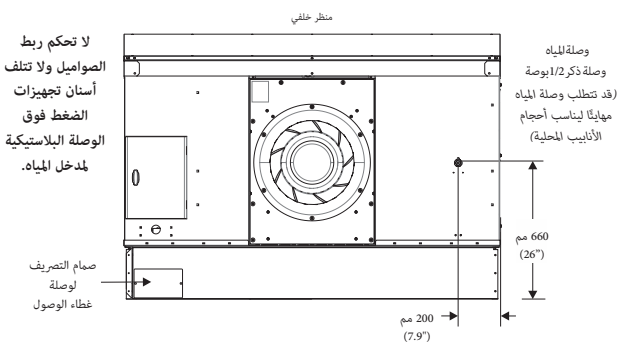

*F1940-ILL*

### **تركيب مصارف المياه**

تتطلب مبردات Wizard Climate توصيل مصارف مياه بشكل دائم. يقوم صمام التصريف المدمج، الذي يتم التحكم فيه بواسطة نظام إدارة المياه، بإخراج الماء من المبرد عند الحاجة.

تحتوي مجموعة أدوات تركيب المبرد على مكونات لتهيئة تفريغ صمام التصريف إلى أحد الخيارات التالية؛

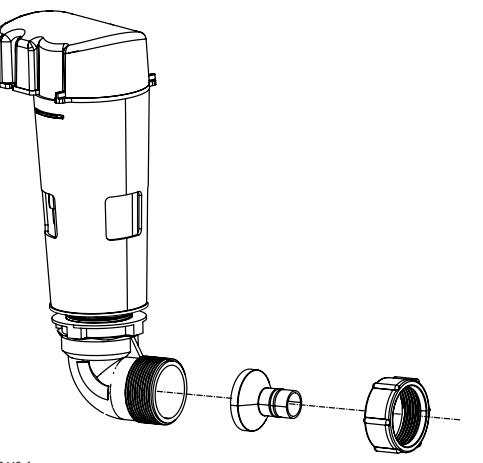

*A2442-ILL*

- تفريغ سفلي 1.5 بوصة )40 مم( BSP ذكر C2442-ILL
- تفريغ سفلي من خالل خرطوم ضغط 20 مم
- تفريغ خلفي 1.5 بوصة )40 مم( BSP ذكر
- تفريغ خلفي من خالل خرطوم ضغط 20 مم

يمكن إزالة لوح الوصول لخيارات التفريغ الخلفية.

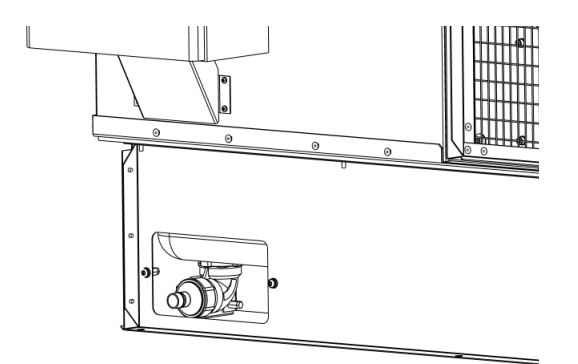

*A2443-ILL*

يجب استخدام نظام التصريف الصحيح. المياه التي يتم تصريفها من صمام التصريف ً تكون عالية الملوحة ويجب نقلها بعيدا إلى نقطة تصريف مناسبة في المبنى أو المنشأة، ًا للوائح المحلية. **ً ال تقم أبدا بتصريف المياه مباشرة على السطح - فهذا أحد المتطلبات**  وفق **الخاصة لشركة International Seeley.**

# **تركيب التوصيالت الكهربائية**

### **)أستراليا، أوروبا - ثالثي الطور 415-380 فولت(**

**ُرجى مالحظة!** هناك نماذج محددة للجهود والترددات اإلقليمية المحددة **غير قابلة للتبديل**، **ي** حيث تتطلب تكوينات مختلفة للمكونات تختلف وفقًا لتردد وجهد الإمداد. على وجه التحديد، يعتبر محرك المروحة الرئيسي، والمرشح 3 مراحل، والمحول والمضخة فريدة من نوعها بالنسبة لجهد/تردد اإلمداد.

#### **يجب أن يمتثل تركيب المبرد للقواعد والتشريعات والمعايير الكهربائية المحلية.**

أحد متطلبات شركة International Seeley أن يتم توصيل جميع المبردات بدائرة مخصصة وقاطع دائرة مخصص إلى لوحة التوزيع، تضم مفتاح عزل في األسالك الثابتة مع فصل الأقطاب بالكامل عن مصدر الطاقة الرئيسي وفقًا لقواعد توصيل الأسلاك المحلية.

# **المواصفات: 380 - 415 فولت50/ هرتز3/ أطوار وطرف محايد4.9/ أمبير لكل طور**

تتطلب مبردات Wizard Climate طاقة كهربائية محايدة ثالثية الطور وأرضي. إذا لزم الأمر، يجب توفير مفتاح عزل التيار الكهربائي بالموصل المجاور للمبرد - في حالة التركيب على خزانة المبرد، احرص على عدم ثقب خزان المياه. يتم توفير أطراف توصيل الطاقة الرئيسية داخل الخزانة الكهربائية مع وجود سدادات لمدخل الكبل.

#### **اإلعداد**

### **تخطيط PLC**

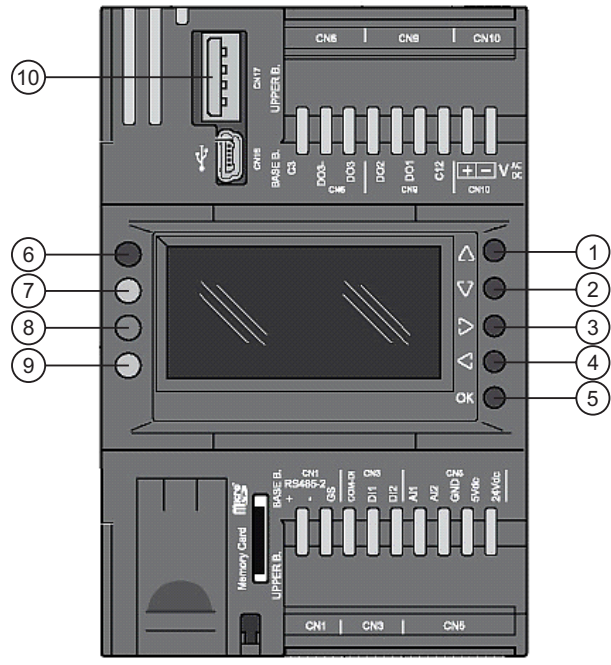

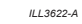

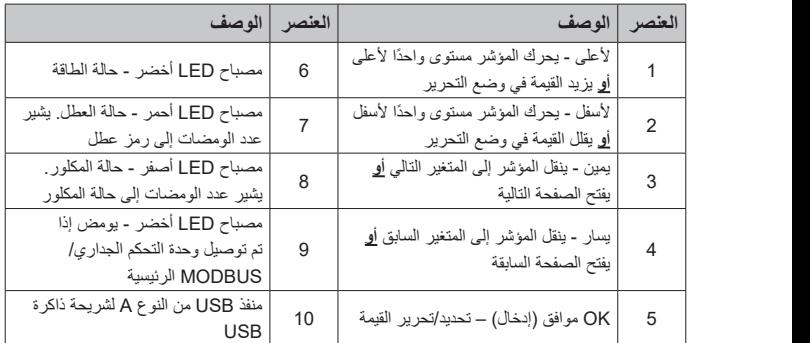

استخدم أزرار التنقل RIGHT/LEFT( يمين/يسار( للتبديل بين قائمة "CONTROL " )التحكم( وقائمة "MONITOR( "الشاشة( وقائمة "SENSORS( "المستشعرات(.

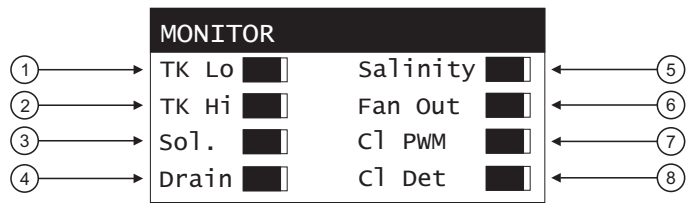

*B3623-ILL*

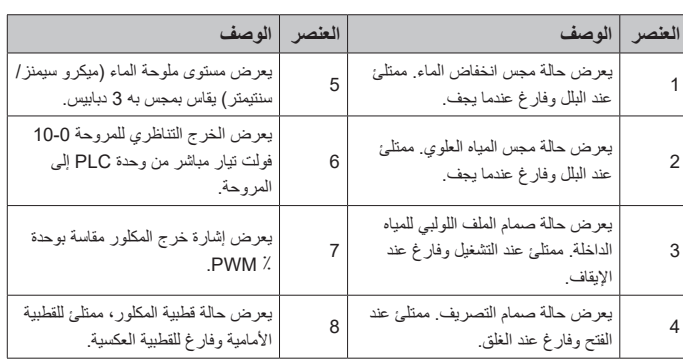

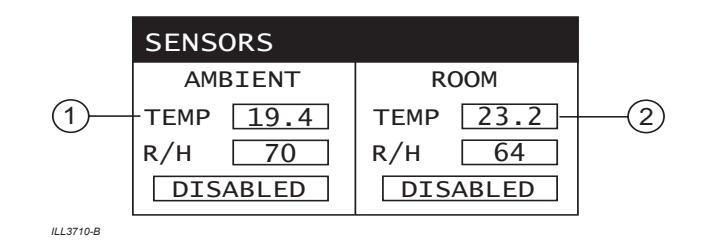

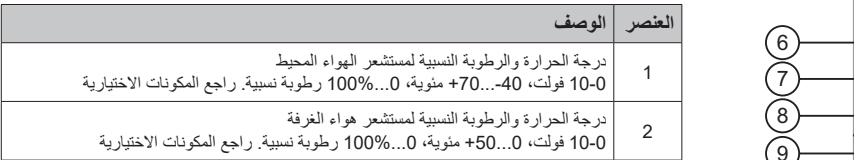

#### **أنظمة التحكم في مبرد H-CW**

يتم اختيار نظام التحكم المناسب عبر شاشة "CONTROL( "التحكم( الموجودة في وحدة PLC.

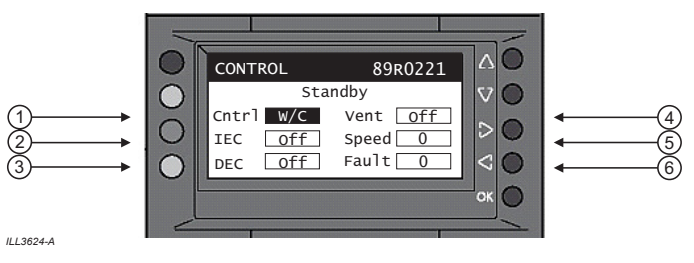

تتيح هذه الشاشة للمستخدم تحديد طريقة التحكم في المبرد والتحكم في المبرد يدويًا من شاشة PLC.

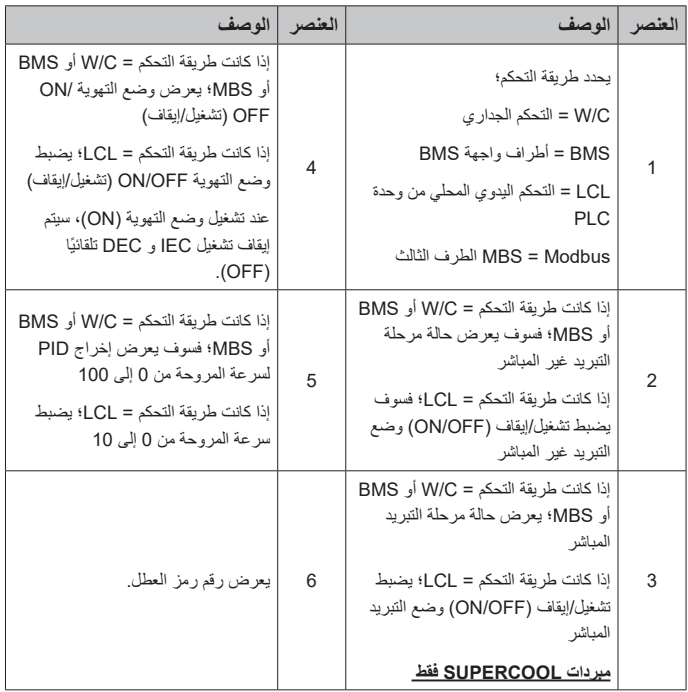

- استخدم أزرار التنقل DOWN/UP( ألعلى/ألسفل( للتمرير عبر الخيارات
	- اضغط على زر OK (موافق) لتحرير الخيار.
	- استخدم الزرين DOWN/UP( ألعلى/ألسفل( لتغيير قيمة الخيار.
- اضغط على زر OK (موافق) مرة أخرى لتأكيد التحديد والخروج من وضع التحرير .

#### **الخيار 1**

**التحكم في المنطقة المحلية باستخدام وحدة التحكم الجداري**

يمكن إقران مبردات H-CW بجهاز التحكم الجداري المقدم من شركة Seeley International، والذي يتم توريده بشكل منفصل؛ رقم الجزء: 121956

يمكن لوحدة التحكم الجداري لمبردات Wizard Climate التحكم فيما يصل إلى 15 ً مبردا من نوع H-CW كحد أقصى لتكون بمثابة وحدة تحكم رئيسية عبر شبكة 485 RS Modbus. فهي تشتمل على مستشعرات لتنظيم درجة حرارة المنطقة المحلية والرطوبة النسبية تلقائيًا.

تأكد من تحديد C/W في شاشة التحكم )CONTROL )والرجوع إلى أدلة التركيب المتوفرة مع وحدة التحكم الجداري للحصول على إرشادات حول توصيل األسالك واإلعداد اإلضافية.

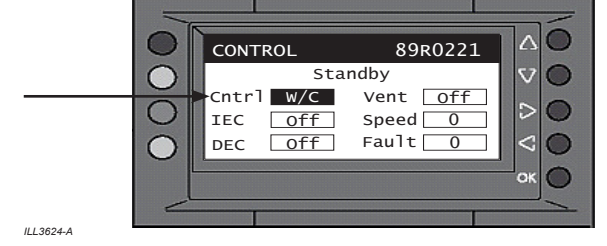

انظر الملحق أ للحصول على مثال لمخطط توصيل الأسلاك.

#### **الخيار 2**

# **التحكم من خالل MODBUS خارجية**

يمكن التحكم في مبرد H-CW عبر وحدة تحكم رئيسية عبر شبكة Modbus 485 RS خارجية. يتم سرد سجلات Modbus في الملحق ب للتحكم في الوظائف الأساسية للمبردات المتصلة.

- وضع التهوية
- وضع تبريد IEC
- وضع تبريد DEC\*
- سرعة المروحة )10-0(
- إعادة تعيين رمز العطل

**مالحظة:** يعمل وضع تبريد DEC فقط في حالة تثبيت مبرد )مبردات( H-CW Supercool.

تتوفر سجالت إضافية للقراءة فقط لمراقبة حالة المبردات المتصلة.

تأكد من تحديد MBS في شاشة التحكم )CONTROL).

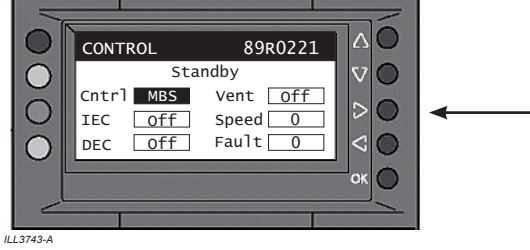

#### **توصيل أسالك وحدة التحكم الجداري/MODBUS 485 RS**

يجب تطبيق القواعد التالية عند توصيل وحدة التحكم الجداري لمبرد Wizard Climate بشبكة Modbus 485 RS:

# **مواصفات كبل اتصال MODBUS للخيار 1 والخيار 2**

- مناسب لتطبيقات 485 RS
- الحد األدنى 1 زوج مجدول )TP )وموصل ثالث
	- موصالت نحاسية
	- 2 20/ AWG 0.5 مم
	- طبقة حماية مضفرة مع سلك تفريغ
		- المعاو ّ قة المميزة 120 أوم ؚ<br>ا
- القدرة االسمية بين الموصالت 89 بيكوفاراد/متر
- القدرة االسمية بين الموصالت وطبقة الحماية 161 بيكوفاراد/متر

استخدم الزوج المجدول ألطراف اإلشارة "+" و "-". استخدم الموصل الثالث للطرف الأرضي (GND). صِل طبقة الحماية المضفرة/سلك التفريغ بنقطة EARTH (أرضي) في طرف واحد فقط.

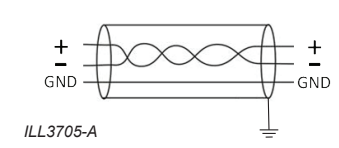

**ِصل مقاوم 120 أوم )مرفق مع وحدة التحكم الجداري( بين الطرفين "+" و "-" لوحدة التحكم الجداري أو لوحدة التحكم الرئيسية Modbus الخارجية**

**ِصل مقاوم 120 أوم )مرفق مع مبرد H-CW )بين الطرفين "+" و "-" آلخر مبرد H-CW بشبكة Modbus 485 RS.**

ال تقم بتركيب المقاوم 120 أوم مع مبردات H-CW المتبقية المثبتة بين وحدة التحكم الجداري أو وحدة التحكم الرئيسية Modbus الخارجية وآخر مبردات H-CW.

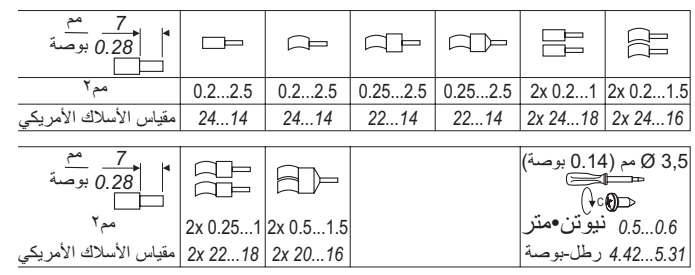

*B3669-ILL*

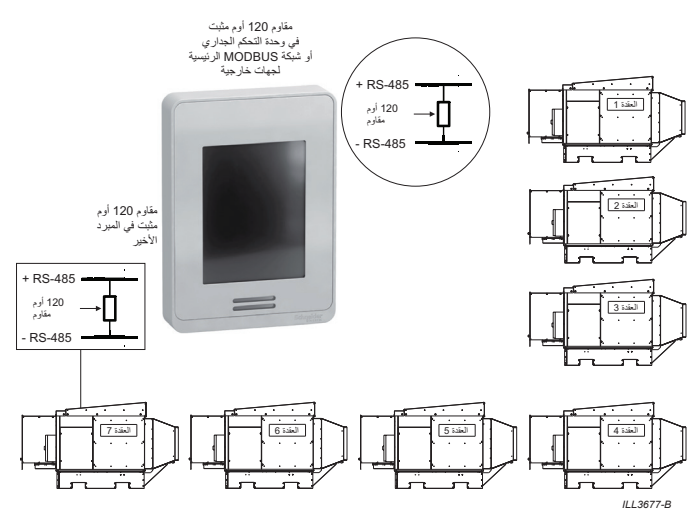

انظر الملحق أ للحصول على مثال لمخطط توصيل األسالك.

 يجب إبعاد أسالك االتصال عن أسالك طاقة التيار المتردد.

 ً قم دائم ً ا بتوجيه كابالت االتصال بعيدا عن كابالت الجهد العالي واآلالت عالية الطاقة بمسافة 300 مم (12 بوصة) على الأقل.

- عبور كابالت الطاقة العالية يكون بزاوية قائمة.
- الحد األقصى لطول الكبل ألول مبرد H-CW هو 100 متر.
- الحد األقصى لطول الكبل بين كل مبرد من مبردات H-CW هو 100 متر.

**مالحظة:** الكابالت غير المغلفة تكون غير محمية من التداخل الكهرومغناطيسي الذي يمكن أن يتسبب في تدهور اإلشارة.

# **عنوان العقدة لشبكة MODBUS 485 RS للخيار1 والخيار 2**

يتطلب كل مبرد H-CW على شبكة Modbus 485 RS عنوان عقدة فريد بين 1 و .7

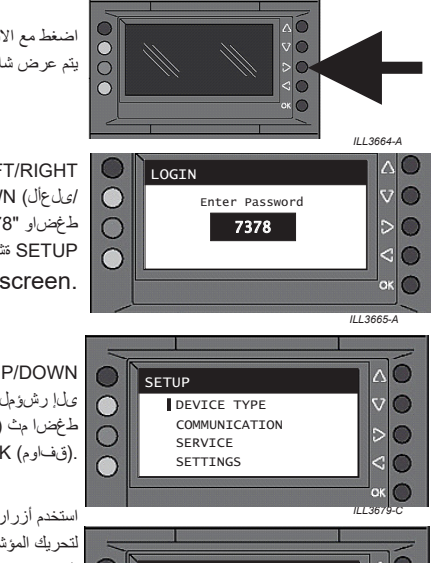

اضغط مع الاستمرار على الزر RIGHT (اليمين) حتى يتم عرض شاشة كلمة المرور.

 RIGHT/LEFT لقنتلا رارزأ مدختسا /ىلعأل) DOWN/UP و (راسيلا/نيميلا) طغضاو "7378" رورملا ةملك لاخدإل (لفسأل SETUP ةشاش ضرعل (قفاوم) OK ىلع .screen.)دادعإلا)

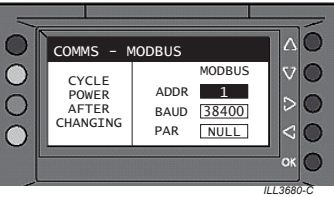

 DOWN/UP لقنتلا رارزأ مدختسا ىلإ رشؤملا كيرحتل (لفسأل/ىلعأل) طغضا مث (لاصتا) COMMUNICATION .(قفاوم) OK ىلع

استخدم أزرار التنقل UP/DOWN (لأعلى/لأسفل) لتحريك المؤشر إلى ADDRESS NODE( عنوان العقدة) ثم اضغط على OK (موافق).

اضغط OK( موافق( لتنشيط الحقل.

استخدم أزرار النتقل UP/DOWN (لأعلى/لأسفل) إلى قيمة بين 1 و .7

اضغط OK (موافق) لحفظ الإعداد.

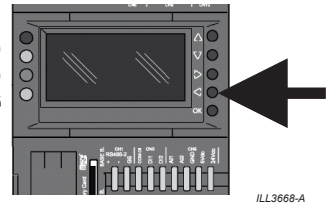

اضغط مع االستمرار على الزر LEFT( اليسار( للعودة إلى القائمة السابقة. كرر األمر حتى تعود الشاشة إلى قائمة CONTROL (التحكم).

**بعد تغيير عنوان العقدة، قم بتدوير الطاقة للمبرد لحفظ التغيير.**

# **الخيار 3**

**نظام إدارة المباني )BMS )الجهد المنخفض**

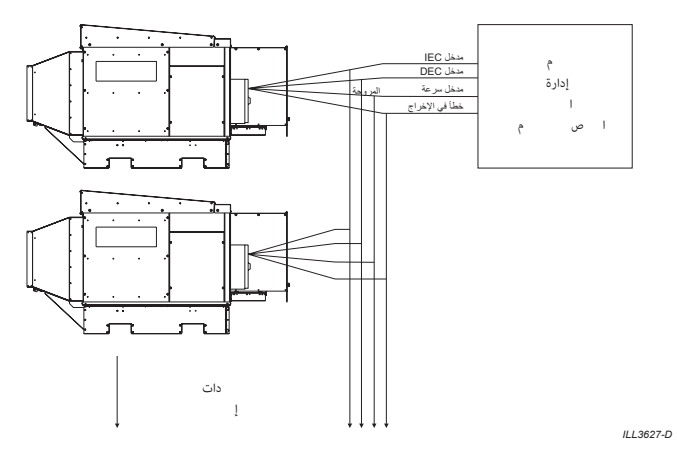

يتم تزويد مبردات H-CW بسلسلة من أطراف توصيل واجهة BMS داخل الحاوية الكهربائية للسماح لألجهزة الخارجية، مثل وحدات التحكم الخارجية، بالتحكم في الوظائف الأساسية للمبرد.

تأكد من تحديد BMS في شاشة CONTROL( التحكم(.

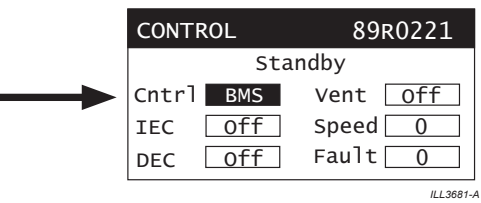

**مخطط ووظيفة أطراف توصيل واجهة BMS**

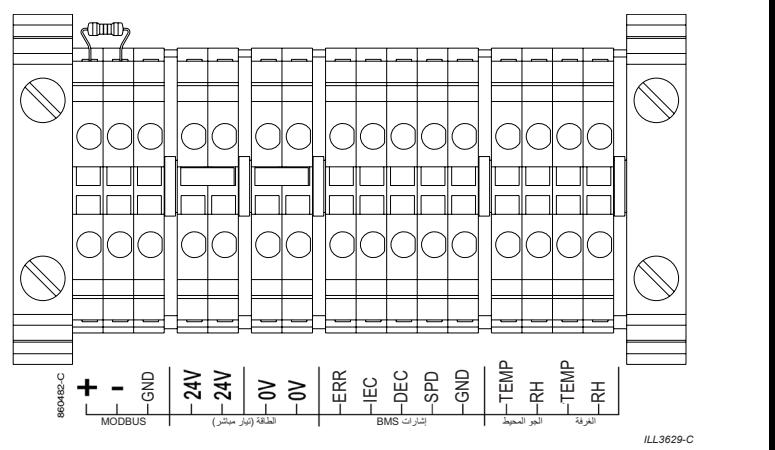

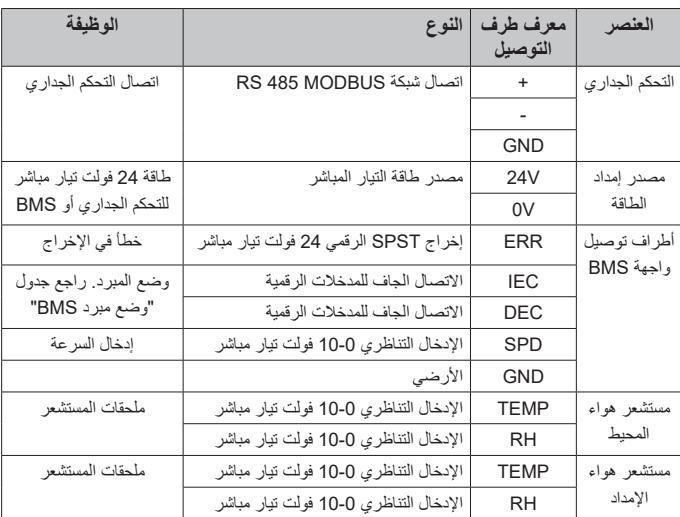

#### **طرف إخراج حالة العطل**

عند تحديد "BMS" في شاشة CONTROL (التحكم)، سيخرج طرف حالة العطل تيار 24 فولت تيار مباشر في حالة حدوث عطل في المبرد. يمكن استخدام هذا إما لتشغيل ملف ترحيل أو لمبة مؤشر.

- الحد األقصى للتيار = 3 أمبير مقاوم
- الحد األدنى لسعة التبديل = 100 مللي أمبير

**أطراف إدخال وضع تشغيل المبرد**

عند تحديد "BMS" في شاشة CONTROL (التحكم)، يتم ضبط وضع تشغيل المبرد عن طريق استخدام طرفي إدخال BMS وهما IEC وDEC، باستخدام المنطق التالي؛

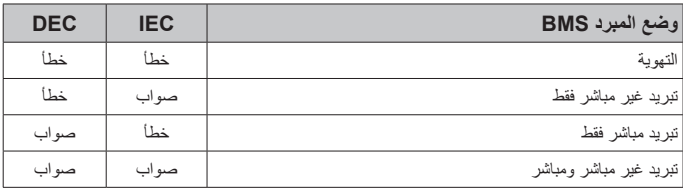

**مالحظة:** يتوفر التبريد المباشر لالستخدام في موديالت Supercool فقط.

**تحذير:** أطراف إدخال BMS هي مواضع تالمس جافة غير معزولة. ال تستخدم مصدر طاقة خارجي، وبدلاً من ذلك استخدم مفتاحًا لتوصيل طرف الإدخال بالطرف الأرضي )GND )لـ BMS

#### **أطراف إدخال سرعة المروحة**

عند تحديد "BMS" في شاشة CONTROL (التحكم)، يتم ضبط سرعة مروحة المبرد عن طريق استخدام إشارة تناظرية 10-0 فولت تيار مباشر إلى طرف إدخال سرعة المروحة، باستخدام المنطق التالي؛

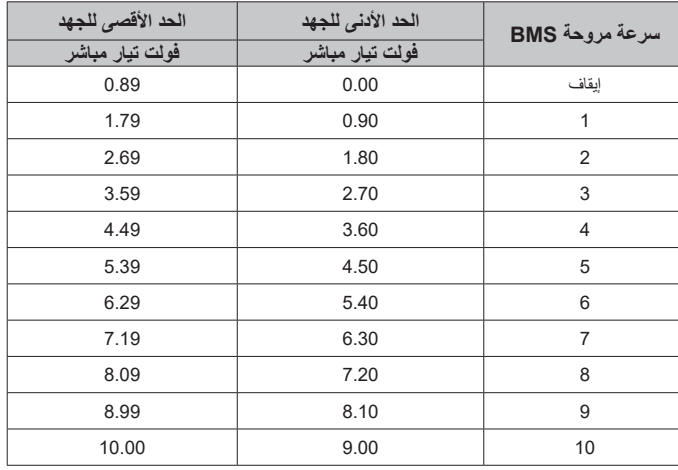

#### **متطلبات الكابالت**

لتجنب تدهور اإلشارة، استخدم كابالت محمية ومؤرضة بشكل صحيح لجميع المدخالت والمخرجات التناظرية والرقمية. قم بتوجيه كابالت المدخالت والمخرجات بشكل منفصل عن كابالت الطاقة. يجب فصل أسالك التوصيل البيني باستخدام عازل مقوى عن أي أجزاء حية.

# **توصيالت أطراف BMS**

- طول التعرية = 9 مم
- اربط وصالت األطراف الملولبة حتى 0.6 0.8 نيوتن متر

#### **مثال لمخطط BMS**

انظر الملحق ب للحصول على مثال لمخطط توصيل أسالك BMS.

# **الخيار 4**

# **التحكم اليدوي باستخدام وحدة PLC**

ًا من شاشة التحكم PLC يمكن التحكم في كل مبرد من مبردات H-CW يدوي CONTROL. يوصى باستخدام هذا الوضع في اإلعداد األولي والخدمة فقط.

تأكد من تحديد "LCL "في شاشة CONTROL( التحكم(.

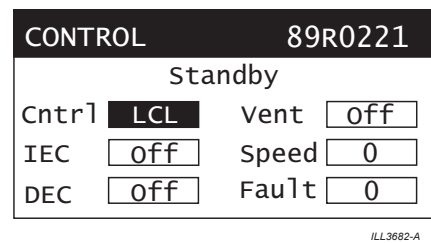

- لتمكين وضع التبريد غير المباشر اضبط ON = IEC( تشغيل(
- لتمكين وضع التبريد المباشر اضبط ON = DEC( تشغيل( )مبردات SUPERCOOL فقط(
- A3682-ILL لتمكين وضع التهوية اضبط ON = VENT( تشغيل( ًا **مالحظة** - عند تشغيل وضع التهوية )ON)، سيتم إيقاف تشغيل IEC وDEC تلقائي  $.$  (OFF)
	- لجميع األوضاع، اضبط سرعة المروحة بين 0 و10 لتشغيل المبرد.

# **التشغيل التجريبي**

#### **نظام إدارة المياه**

#### **التحكم في صمام تصريف الخزان )الحوض(**

- بدء دورة الطاقة تنشيط = استخدام الطاقة للمبرد. ً يظل صمام التصريف مفتوحا حتى يتم تحديد وضع IEC أو DEC.
	- تصريف الملوحة
- تنشيط = نقطة ضبط الموصلية (4275 ميكرو سيمنز/سنتيمتر). يظل صمام التصريف مفتوحًا حتى يصبح المجس السفلي = DRY (جاف).
	- تصريف الماء النظيف

تنشيط = 24 ساعة من التشغيل مع إيقاف تشغيل المكلور، إما بسبب التوصيلية أقل من 1500 ميكرو سيمنز/سنتيمتر، أو عدم اكتشاف عطل المكلور أو عدم اكتشاف المكلور. ً يظل صمام التصريف مفتوحا لمدة 10 دقائق.

 تصريف المبرد غير النشط تنشيط = 3 أيام منذ تمكين وضع IEC أو DEC ً صمام التصريف يظل مفتوحا حتى يتم تحديد وضع IEC أو DEC.

# **التحكم في صمام الملف اللولبي للمدخل - الماء**

- ملء الخزان الأولىي تنشيط = الدخول في وضع IEC أو DEC. ً يظل صمام الملف اللولبي مفتوحا حتى يصبح المجس العلوي = WET( مبلل(.
- ملء خزان IEC تنشيط = دورة إرواء غير مباشرة = TANK FILL (ملء الخزان). ً يظل صمام الملف اللولبي مفتوحا حتى يصبح المجس العلوي = WET( مبلل(.
- ملء الخزان DEC فقط تنشيط = مجس منخفض = WET( مبلل(. ً يظل صمام الملف اللولبي مفتوحا حتى يصبح المجس العلوي = WET( مبلل(.
	- سيبقى صمام الملف اللولبي مغلقًا إذا كان صمام التصريف مفتوحًا

# **التحكم في المضخة - دورة إرواء غير مباشرة**

عند التشغيل في وضع IEC، ستعرض شاشة PLC الرسائل التالية أثناء دورة إرواء IEC.

- مستوى الخزان جيد الماء مملوء حتى المجس العلوي وينتظر دورة مضخة IEC التالية.
- تشغيل المضخة غير المباشر تعمل مضخات IEC كجزء من دورة اإلرواء )60 ثانية(.
	- تصريف القلب توقف مضخات IEC وعودة المياه إلى الخزان )90 ثانية(
	- ملء الخزان توقفت مضخات IEC وفتح صمام الملف اللولبي وإعادة ملئه إلى المجس العلوي. (6 دقائق و30 ثانية)

إجمالي وقت تشغيل مضخة IEC = دقيقة واحدة

إجمالي وقت إيقاف تشغيل مضخة 8 = IEC دقائق

عند التشغيل في وضع DEC، تعمل مضخة DEC بشكل مستمر )مبردات Supercool فقط(

#### **التحكم في الملوحة**

- يتم تحديث موصلية الماء في كل مرة يصل فيها الماء إلى المجس العلوي.
	- عندما تتجاوز الموصلية نقطة الضبط العليا تبدأ دورة التصريف.
- ُغلق يفتح صمام التصريف حتى ينخفض مستوى الماء إلى أسفل المجس السفلي، ثم ي الصمام على الفور، ويفتح صمام الملف اللولبي للمدخل إلعادة ملء الخزان.
	- يتم استشعار الموصلية حتى 9 ميكرو سيمنز (حوالي 4 جزء في المليون) (أي: مياه الأمطار).

#### **التحكم في المكلور**

المكلور عبارة عن زوج من الألواح المعالجة بشكل خاص. عند تنشيطهما وغمرهما في الماء، يتدفق التيار الكهربائي بينهما فيتولد الكلور. من المعروف أن الكلور يقتل البكتيريا ُ الموجودة في إمدادات المياه وقد صمم نظام الكلورة في مبردات Wizard Climate لتقليل مستويات البكتيريا داخل المبرد.

- يكون المكلور نشطًا في جميع الأوقات التي يكون فيها المبرد في وضع IEC، ويكون مستوى الماء أعلى من المجس السفلي وموصلية الماء أكبر من 1500 ميكرو سيمنز/سم.
- في حال كانت موصلية الماء أقل من 1500 ميكرو سيمنز/سم لفترة طويلة من الوقت، ستبدأ دورة تصريف الخزان النظيف لمدة 24 ساعة.
	- **20 CW-H10 H15 H15S H15S** Plus 859749 AR-D *COMPRE MIZZON 8***.** | 20

#### **ضبط مخمد تفريغ الهواء**

#### **موازنة تدفق الهواء**

لكي تتمكن مبردات Wizard Climate من إنتاج هواء بارد، من الضروري إجبار بعض الهواء الداخل على العودة من خالل قلب المبادل الحراري وتسريبه في الغالف الجوي. وبالتالي، يتم توصيل نسبة فقط من إجمالي الهواء الداخل إلى المنطقة المبردة.

# **هذه النسبة تكون حاسمة لتحقيق األداء المرضي.**

تم تجهيز أنبوب هواء اإلمداد بمجموعة من المخمدات الذي يمكن ضبطه لتحقيق "التوازن" بين نسبة تيار هواء اإلمداد وتيار هواء العادم. يتم التحكم في وضع المخمد من خالل رافعة مع مسمار قفل يقع أسفل أنبوب هواء اإلمداد. سيحتاج المخمد إلى الضبط أثناء التشغيل التجريبي وفقًا لمقاومة نظام قنوات الهواء.

كما توجد فتحة أيضًا في الجانب الأيمن من أنبوب هواء الإمداد مناسبة لأنابيب مقياس الضغط التي تُستخدم لقياس الضغط. **ملاحظة:** يجب أن يتم قياس الضغط باستخدام أداة دقيقة، إما أداة إلكترونية أو "مقياس ضغط األنبوب المائل". **ال تخمن.**

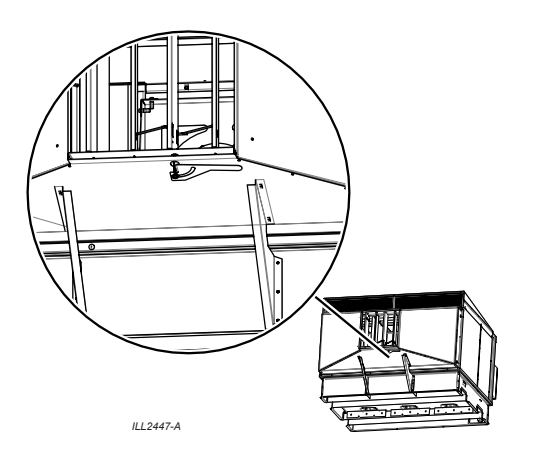

- 1. قم بتجميع جميع قنوات الإمداد وقنوات العادم الخارجية.
- .2 افتح جميع منافذ هواء اإلمداد بالكامل في نظام قنوات الهواء بالكامل.
- 3. التبريد الأمامي البارد أو التكميلي تأكد من تشغيل جميع مراوح محطة تكييف الهواء الرئيسية بأقصى سرعة - استشر مدير المبنى و/أو متعهد تكييف الهواء.
	- 4. ابدأ تشغيل مبرد Climate Wizard في الوضعين LOCAL (المحلي) و IEC بأقصى سرعة.
- 5. اضبط مخمد مبرد Climate Wizard حتى يستقر الضغط في أنبوب الهواء على النحو التالي:
- أ10.H-CW: 200 باسكال )0.80 بوصة مقياس المياه ساكن( ب15.H-CW: 175 باسكال )0.70 بوصة مقياس المياه ساكن( ج.CW-H15S: وصة مقياس المياه ساكن) (0.70 بوصة مقياس المياه ساكن) د.210. CW-H15S Plus: 210 باسكال (0.84 بوصة مقياس المياه ساكن)

تابع موازنة القناة والمنافذ الخارجية بالطريقة المعتادة.

- .6 تحقق من مخمد مبرد Wizard Climate وأعد ضبطه، إذا لزم األمر، إلى القيم المذكورة أعاله.
	- .7 اقفل المخمد في موضعه النهائي.

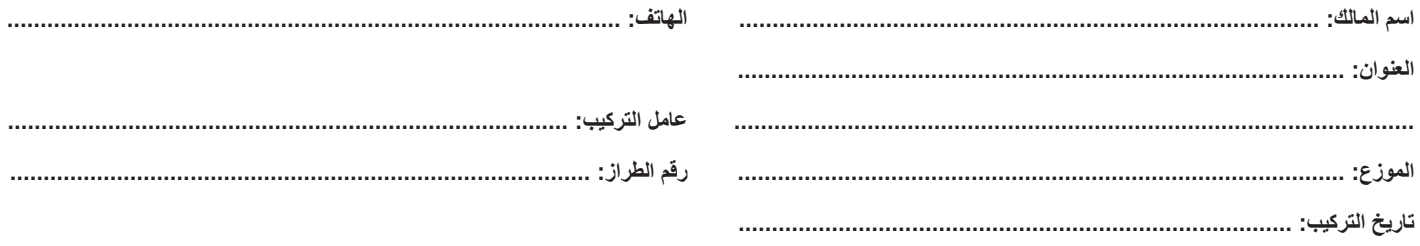

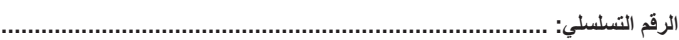

- المبرد مدعوم بشكل كاف وثابت ومستو.
- تم تنظيف أنابيب المياه من أي مواد غريبة قبل توصيلها بالمبرد.
- تم إرشاد المالك حول كيفية عزل المياه عن النظام في حالة الطوارئ.
	- تم تركيب صمام تخفيض ضغط الماء إذا لزم األمر.
		- تم توصيل المياه وال يوجد تسريب في التركيبات.
- □ أنابيب المياه موضوعة بشكل صحيح وفقًا للوائح السباكة المعمول بها.
	- ال يتم تصريف مياه الصرف على سطح السقف.
- مصدر اإلمداد بالطاقة يمتثل لجميع اللوائح المحلية والوطنية ويتم توصيل الطرف اآلخر بلوحة التوزيع في دائرته المنفصلة.
	- تم توصيل جميع الكابالت بشكل صحيح بصناديق التحكم )مثل مصدر إمداد الطاقة وكبل التحكم(
		- □ تم إرشاد المالك بكيفية عزل المبرد كهربائيًا في صندوق العدادات في حالة الطوارئ.
			- تم تثبيت جميع القنوات بشكل صحيح وال يوجد تسرب هواء.
				- تم ضبط توازن الهواء لجميع المخارج بما يرضي العميل.
					- تم توضيح كيفية تشغيل النظام للعميل.
	- تمت إزالة جميع النفايات الناتجة عن التركيب، وإذا أمكن، تم إصالح أي تلفيات في الممتلكات.

#### **التشغيل التجريبي**

- تم تركيب مرشح المدخل بالطريقة الصحيحة. الحظ أسهم اتجاه تدفق الهواء.
- فحص مستويات المياه الداخلية بالمبرد. ال يتم تصريف المياه نتيجة الفائض
	- المكلور مغمور بالكامل عند مستوى الماء المنخفض.
- تركيب غطاء العادم راجع الصفحة .12 )موديل Plus S15H-CW فقط(
- تم ضبط موازنة تدفق الهواء بواسطة مخمد التفريغ )راجع الصفحة 20(. القيمة = \_\_\_\_\_\_\_\_\_\_\_\_\_\_\_ باسكال
	- تم ضبط نوع الجهاز في وحدة PLC، راجع "أنظمة التحكم في مبرد H-CW "بصفحة 16
- تم ضبط ADDRESS NODE( عنوان العقدة( الفريد لكل مبرد, راجع "عنوان العقدة لشبكة MODBUS 485 RS للخيار1 والخيار 2" بصفحة 17 )تركيبات المبردات المتعددة فقط(
	- تم تركيب مقاوم 120 أوم بوحدة التحكم الجداري/وحدة التحكم الرئيسية لشبكة Modbus والمبرد األخير.
		- خيار تحكم وحدة PLC هو MBS / BMS / C/W / LCL( ضع دائرة حول ما ينطبق(.

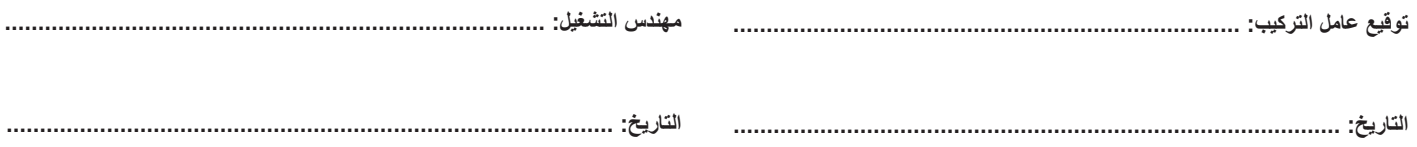

#### **إجراءات الفحص الربع السنوية**

لتجنب أي تشغيل غير مقصود للمبرد من األوامر التي يتلقاها من أي وحدة تحكم جداري أو BMS، يوصى بضبط المبرد على التحكم المحلي )LOCAL )قبل إجراء أي صيانة. انظر الصفحة 19 )التحكم اليدوي لوحدة PLC - خيار التحكم 3( تواصل مع مدير المبنى قبل بدء الخدمة.

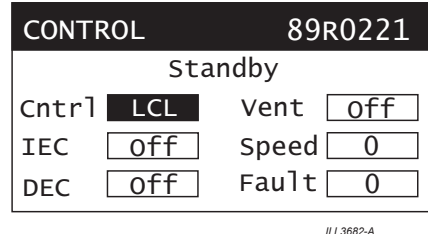

للمساعدة في الصيانة واكتشاف الأعطال، يمكن التحكم في كل مكون من مكونات مبرد H-CW على حدة عبر قائمة االختبار الموجودة بوحدة PLC الخاصة بالمبرد.

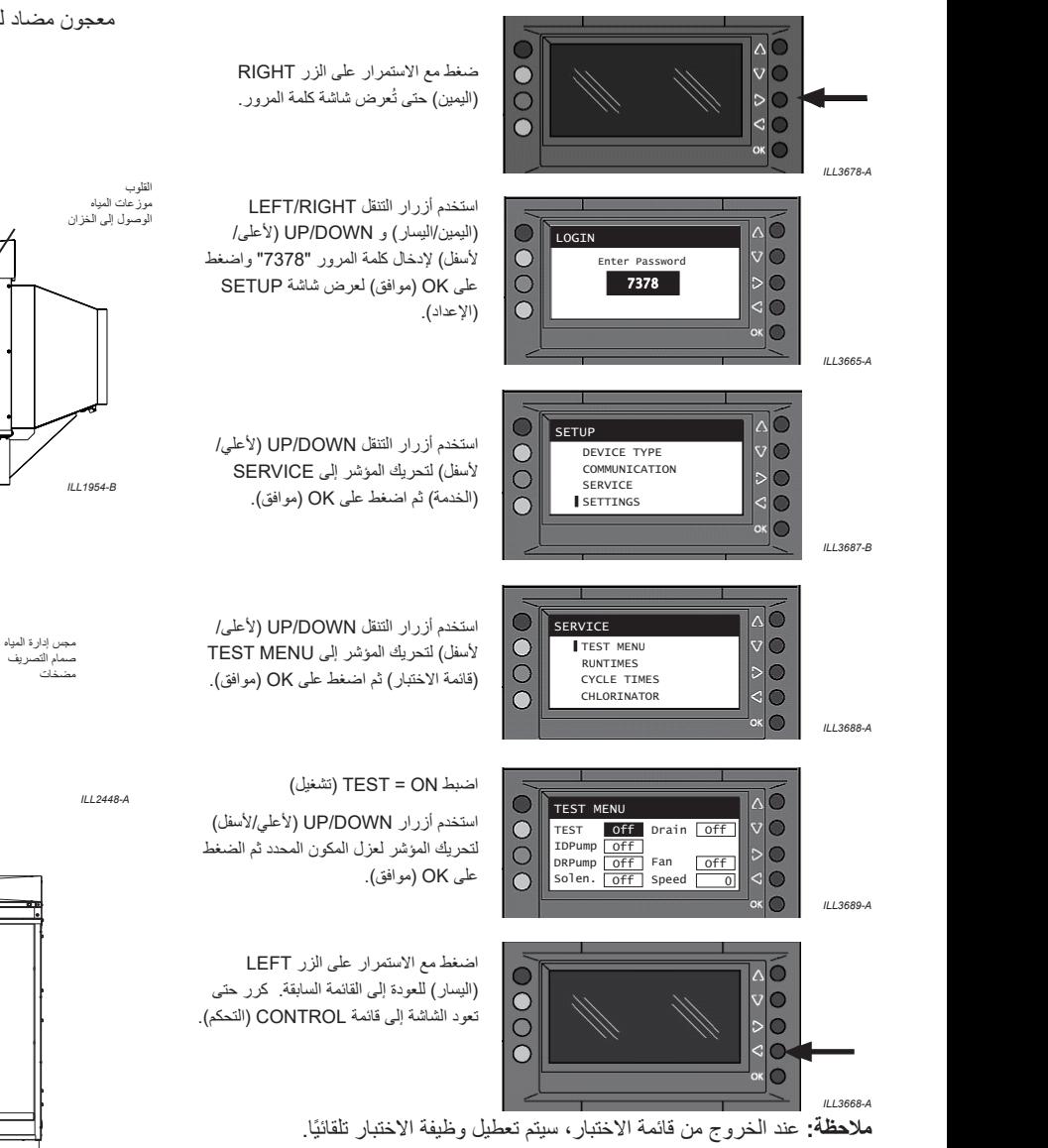

**هام: عند اكتمال الخدمة، تأكد من إعادة ضبط التحكم في وحدة PLC إلى اإلعداد األصلي )C/W أو BMS)**

- .1 قم بتصريف خزان المبرد عن طريق بدء التصريف اليدوي
	- .2 اعزل مصدر الطاقة للمبرد وأغلقه.
		- .3 أغلق مصدر المياه.
	- .4 قم بإزالة لوحات الوصول للخدمة من كال جانبي المبرد.
- .5 ّ نظف مصافي المضخة والدافعات )راجع "تنظيف مصافي المضخات والدافعات" بصفحة 23(.
	- 6. نظّف شفرات المكلور (راجع "صيانة واستبدال المكلور" بصفحة 24).
- 7. نظّف مجس إدارة المياه (راجع "صيانة واستبدال مجس إدارة المياه" بصفحة 24).
	- 8. نظّف خزان المياه (راجع "تنظيف خزان المياه (الحوض)" بصفحة 24).
- 9. نظّف أو استبدال مرشحات الهواء الداخل (إذا تم تركيبها) (راجع "تنظيف أو استبدال مرشحات الهواء الداخل" بصفحة 25(.
	- 10 شغّل مصدر الكهرباء والمياه
	- 11. أكمل تسلسل تشغيل المبرد (راجع "قائمة مراجعة التركيب" بصفحة 21).
	- .12 أعد تركيب لوحات الوصول للخدمة في كال جانبي المبرد. ضع طبقة وفيرة من معجون مضاد للتكتل على سن المسمار اللولبي قبل التركيب.

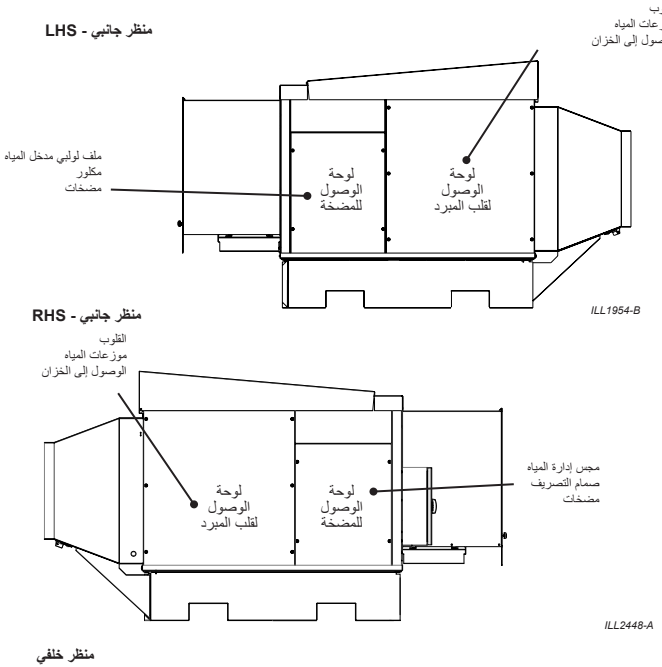

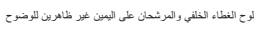

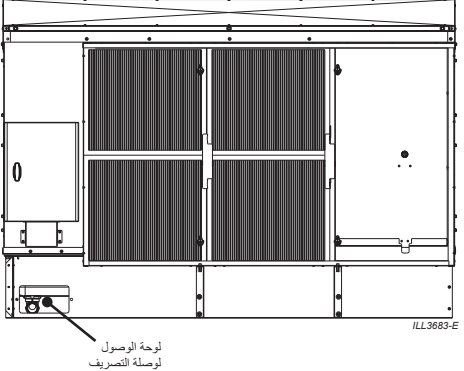

#### **صيانة واستبدال المضخات**

عدد المضخات وأماكنها لكل طراز.

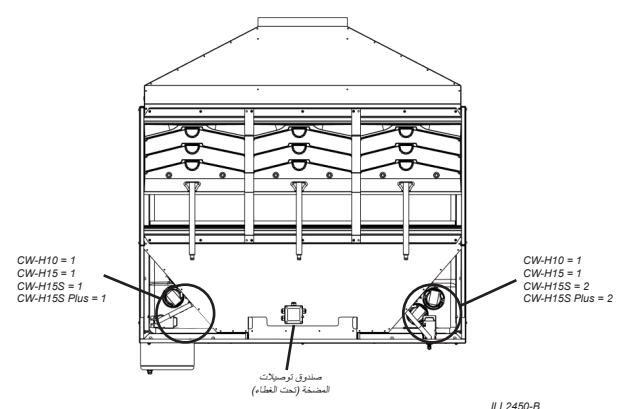

# **تغيير المضخات**

- .1 اقطع رابط الكبل الذي يثبت وصالت المضخة وقم بإزالة المسمارين اللذين يثبتان .<br>دعامة المضخة بجدار المبرد
	- .2 افصل خرطوم السباكة من الصنبور الموجود في قاعدة المضخة.
		- .3 قم بإزالة مجموعة المضخة من كابينة المبرد.
- .4 إلزالة المضخة من المصفاة، اضغط على زر التحرير الموجود على المصفاة، وقم بلف جسم المضخة في اتجاه عقارب الساعة مع الضغط على الزر ثم ارفع جسم المضخة خارج قاعدة المصفاة. الحظ االتجاه قبل اإلزالة.
- .5 افحص مصفاة المضخة وخزانة الدافع ونظفهما. قم بإزالة أي مواد صلبة أو بقايا من فتحات المصفاة أو حول خزانة الدافع بفرشاة ناعمة.
	- .6 أعد التجميع بالترتيب العكسي، واستخدم رابط كبل جديد لترتيب وتأمين جميع الكابالت مرة أخرى.

#### **استبدال المضخة فقط**

المضخات موصلة علي التوازي عبر صندوق تجميع يقع أسفل اللوح الخلفي لغطاء المبرد.

تتبع كبل المضخة مرة أخرى إلى صندوق تجميع المضخة لتحديد السدادة الصحيحة للكبل واألطراف المتقاطعة.

كرر اتجاه سلة المضخة مع المضخة التي تمت إزالتها.

قم بفك المسمارين اللذين يثبتان المضخة بالدعامة وأعد تركيبهما في المضخة الجديدة.

#### **تنظيف مصافي المضخات والدافعات**

- .1 اقطع رابط الكبل الذي يثبت سلك المضخة وقم بإزالة المسمارين اللذين يثبتان دعامة المضخة بجدار المبرد.
- .2 افصل خرطوم السباكة من الصنبور الموجود في قاعدة المضخة. قم بإزالة مجموعة المضخة من مقصورة المبرد. إلزالة المضخة من المصفاة، اضغط على زر التحرير الموجود على المصفاة، وقم بلف جسم المضخة في اتجاه عقارب الساعة مع الضغط على الزر ثم ارفع جسم المضخة خارج قاعدة المصفاة.
- .3 عليك بفحص مصفاة المضخة وخزانة الدافع وتنظيفهما. قم بإزالة أي مواد صلبة أو بقايا من فتحات المصفاة أو حول خزانة الدافع بفرشاة ناعمة.
	- .4 أعد التجميع بالترتيب العكسي، واستخدم رابط كبل جديد لترتيب وتأمين جميع الكابالت مرة أخرى.

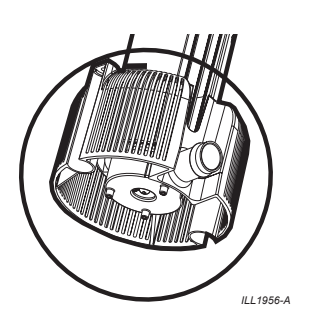

#### **صيانة واستبدال صمام الملف اللولبي**

ال يلزم إجراء صيانة دورية لصمام الملف اللولبي.

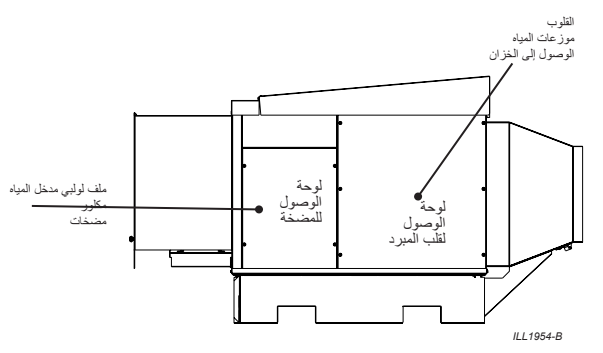

**استبدال صمام الملف اللولبي فقط**

- .1 أغلق مصدر المياه.
- .2 قم بإزالة خرطوم التهوية من غطاء الملف اللولبي )B )ثم قم بفكه.
	- .3 قم بإزالة خرطوم المخرج من أسفل صمام الملف اللولبي.
	- .4 قم بفك وإزالة وصلة مدخل الماء )D )من الملف اللولبي القديم.
- 5. قم بتركيب الملف اللولبي الجديد بالدعامة (C) بوصلة مدخل ماء جديدة (D) وحلقات دائرية )E )و)F).
- ر ع . . )<br>بن<br>بن بازالة ا .6 افصل سلك الملف اللولبي القديم من وحدة PCBA الرئيسية، )راجع مخطط توصيل الأسلاك الموجود على باب صندوق التحكم لموقع نقطة التوصيل)، قم بإزالة السلك من سدادة الكبل في قاعدة صندوق التحكم ثم اسحب عبر السدادة المطاطية المثبتة أسفل صندوق التحكم. استخدم الكبل القديم لسحب الكبل الجديد إلى الجانب اآلخر من المبرد. قم بتركيب ملف لولبي جديد في وحدة PCBA.
- 7. أعد تركيب خرطوم المخرج، مع ضمان وجود فجوة 10 مم (8/3 بوصة) بين الجزء العلوي من الخرطوم وأعلى الفتحة في الملف اللولبي - وذلك لمنع تكوين فر اغ (ر اجع الرسم البياني أدناه).
	- .8 أعد تركيب خرطوم التهوية وغطاء الملف اللولبي )B).

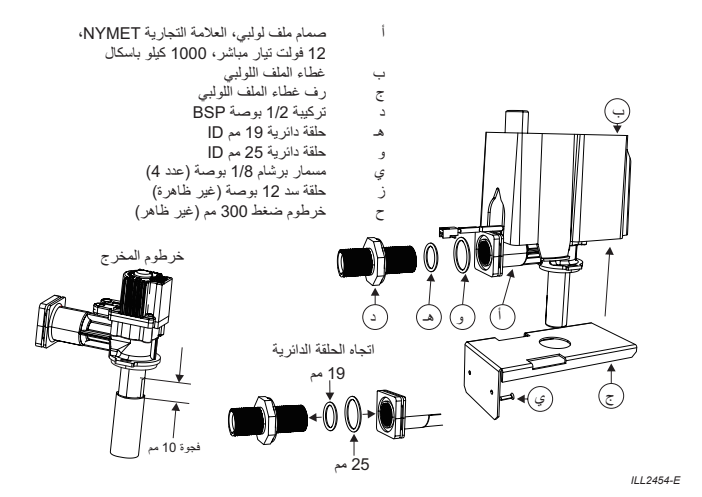

**صيانة واستبدال المكلور**

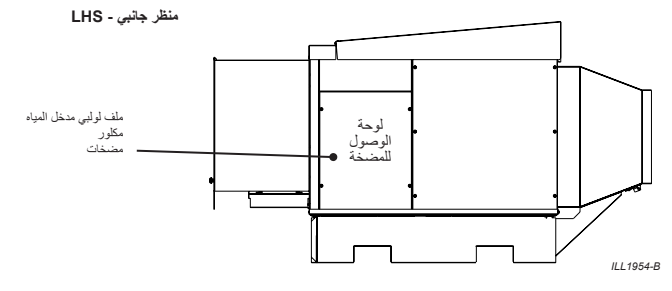

تم تركيب المكلور في دعامة تقع أسفل صمام الملف اللولبي لمدخل الماء. يمكن إزالة المكلور والدعامة معا. لإلزالة، قم بفصل خرطوم الماء ثم قم بفك الدعامة من جسم المبرد.

- 1. اغسل أو رش المكلور بماء نظيف (ماء ساخن إن أمكن).
- .2 اغمر المكلور في وعاء بالستيكي بمحلول حمض الفوسفوريك بنسبة 5٪ لمدة 10 دقائق على الأقل. تأكد من تنظيف الأسطح الداخلية لشفرات المكلور.
- .3 اشطف بالماء العذب وأعد تجميع المكلور. تأكد من وجود مشبك تباعد المكلور في مكانه.

# **ٍ هام - تأكد من وجود المكلور والموزع رباعي االتجاهات بشكل مواز للدعامة كما هو موضح.** موضح<u>.</u><br>ا

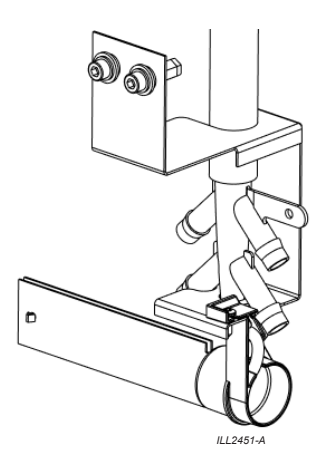

#### **استبدال المكلور فقط**

افصل سلك المكلور من وحدة PCBA الرئيسية، (راجع مخطط توصيل الأسلاك الموجود على باب صندوق التحكم لموقع نقطة التوصيل)، وقم بإزالة السلك من سدادة الكبل في قاعدة صندوق التحكم واسحب عبر السدادة المطاطية المثبتة أسفل صندوق التحكم. استخدم الكبل القديم لسحب الكبل الجديد إلى الجانب الآخر من المبرد.

#### **صيانة واستبدال مجس إدارة المياه**

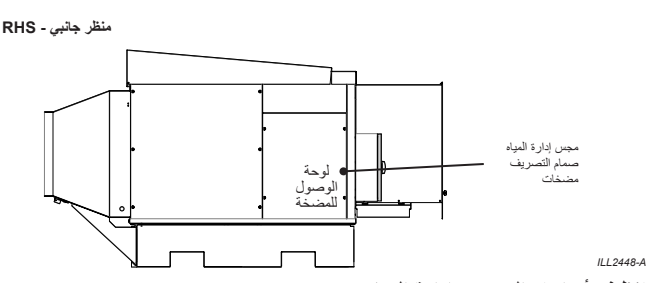

# **تنظيف أو استبدال مجس إدارة المياه**

- .1 قم بفتح لوحة الوصول الى المضخة. قم بقطع رابط الكبل الذي يثبت المجس بخرطوم المضخة.
- .2 قم بفك المجس من الدعامة، واسحب السلك عبر الفتحة الموجودة في الدعامة واسحب المجس من العلبة (يوجد طول سلك كاف لتحرير علبة المضخة). قم بإزالة الأغطية البلاستيكية الصغيرة من الدبوسين الأول والثالث.
- 3. نظّف الدبابيس بمسح أسطح التلامس بقطعة قماش ناعمة لا تستخدم مواد كاشطة.
- .4 تحقق من مقاومات دبوس المجس باستخدام مقياس متعدد )راجع الشكل ومخطط توصيل الأسلاك - ستحتاج إلى فصل سلك المجس من PCB الرئيسية للقيام بذلك).

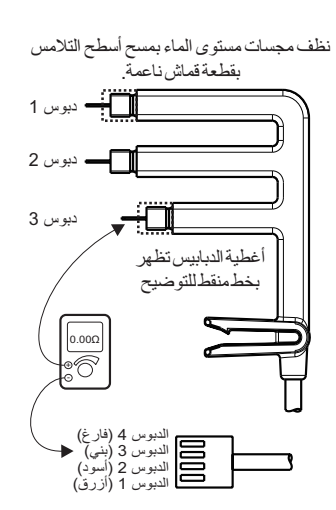

*E2452-ILL*

ينبغي أن تكون المقاومة 0.5-0 أوم. تشير قراءة 5 أوم أو أكثر إلى وجود خلل في المجس. تحقق من التالمسات بين الدبابيس: ينبغي أن تكون هناك دائرة مفتوحة.

.<br>.<br>5. أعد تركيب الأغطية على الدبوسين1 و.3 أعد تركيب المجس في الدعامة وتأكد من أن المقطع معشق بالكامل ومربع (يُصدر المشبك صوت "نقرة" عند تعشيقه بشكل صحيح).

#### **إلزالة واستبدال مجس إدارة المياه،**

- .1 قم بفك مشبك المجس من دعامة التركيب، ثم افصل سلك المجس من PCB الرئيسية، وقم بإزالة السلك من سدادة الكبل في قاعدة صندوق التحكم، ثم اسحب السلك عبر السدادة المطاطية المثبتة أسفل صندوق التحكم من فتحة لوحة الوصول.
- .2 أعد تركيب المجموعة. استخدم رابط كبل جديد لترتيب وتأمين جميع الكابالت مرة أخرى وأعد تجميعها.

#### **تنظيف خزان المياه )الحوض(**

من الأفضل القيام بشطف خزان المياه مع إزالة المضخات/المكلور ومجس إدارة المياه. في ً حاالت وجود كميات كبيرة من الحطام الصلب، يوصى أيضا بإزالة صمام التصريف.

استخدم خرطوم مياه أو منظف منخفض الضغط لطرد كل الترسبات إلى مصرف الخزان. ً بعد الشطف، امسح قاع الخزان جيدا باستخدام قطعة قماش مبللة أو فرشاة.

**صيانة واستبدال صمام التصريف**

**منظر جانبي - RHS**

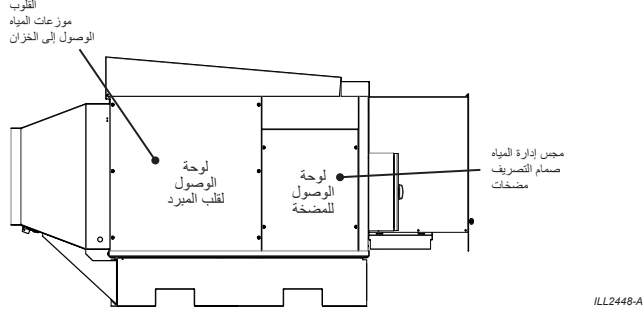

ال يلزم إجراء صيانة دورية لصمام التصريف؛ ومع ذلك، فمن الضروري في بعض األحيان إزالة صمام التصريف بالكامل أثناء تنظيف الخزان.

#### **استبدال صمام التصريف فقط**

- .1 افصل سلك صمام التصريف من وحدة PCBA الرئيسية، )راجع مخطط توصيل الأسلاك الموجود على باب صندوق التحكم لموقع نقطة التوصيل)، قم بإزالة السلك من سدادة الكبل في قاعدة صندوق التحكم واسحب عبر السدادة المطاطية المثبتة أسفل صندوق التحكم.
	- .2 قم بإزالة خرطوم التهوية من أعلي غطاء صمام التصريف.
	- .3 قم بإزالة أي خرطوم تصريف/كوع/محوالت من أسفل صمام التصريف.
	- .4 قم بفك صامولة صمام التصريف في أسفل الخزان وارفع صمام التصريف خارج المبرد.
- 5. عند الاستبدال، تأكد من تركيب الحلقة الدائرية (2) والمباعد (4) في دبابيس صمام التصريف قبل إعادة الصمام مرة أخرى إلى الخزان. اربط الصامولة )3( بإحكام باليد من خالل لوحة الوصول إلى صمام التصريف. **ال تفرط في ربط الصامولة.**
	- .6 أعد تركيب خرطوم التهوية )6( في الفتحة الجانبية للوحة.
- 7. إذا لزم الأمر، أعد تركيب كوع صمام التصريف ومحولات الخرطوم. أعد توصيل أنابيب التصريف بالكوع.
- .8 قم بمد كبل صمام التصريف الجديد الي صندوق التحكم وقم بتوصيله بوحدة PCBA.

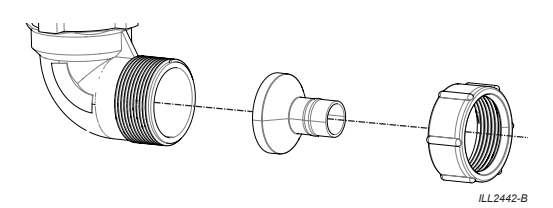

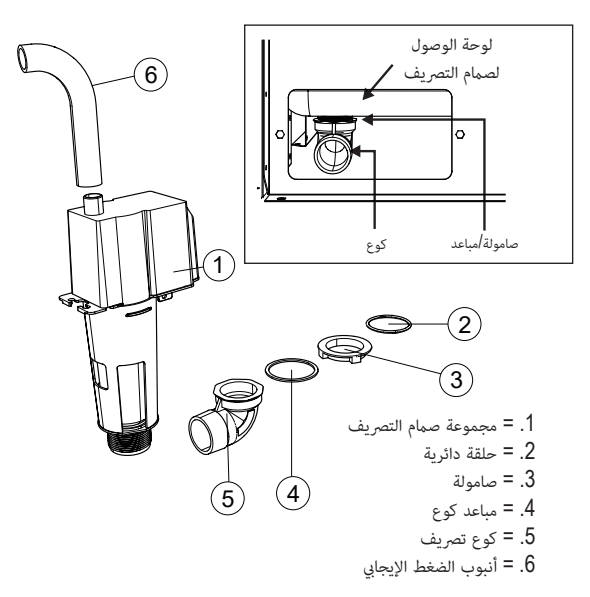

#### **تنظيف أو استبدال مرشحات الهواء الداخل**

ينبغي أن يتم استبدال مرشحات الهواء الداخل بمجرد أن يقل تدفق الهواء عبر المرشحات بسبب الغبار أو الملوثات. يعتمد تكرار تغيير مرشحات الهواء الداخل على جودة الهواء في الموقع

تتوفر مرشحات الهواء الداخل البديلة من وكالء خدمة شركة SI ووكالء توزيع مبردات Climate Wizard. إذا تم توفير مرشحات هواء بديلة، ينبغي أن تكون وفقًا للمعيارين 4G 779EN أو 8MERV 52.2 ASHRAE كحد أدنى.

للوصول إلى مرشحات الهواء الداخل، يجب إزالة اللوحة األمامية المركزية لغطاء مرشح الهواء عن طريق تحرير عدد 4 أقفال ربع لفة.

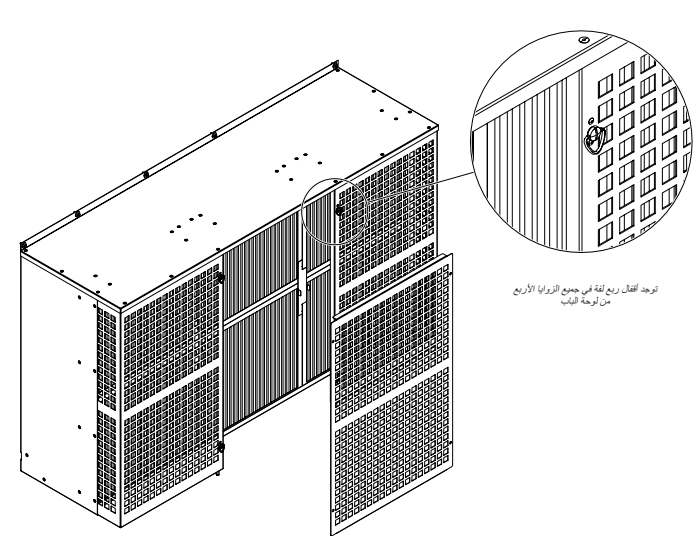

*A3619-ILL*

قم بإزالة دعامتي احتجاز اللتين تعمالن على تثبيت المرشحات في مكانها.

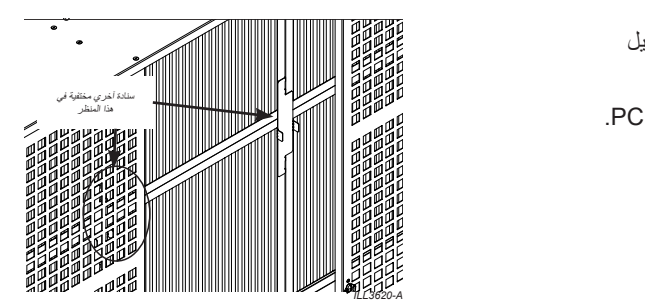

تنزلق مرشحات الهواء الداخل داخل وخارج إطار مرشح الهواء. عند التركيب، استخدم ملصق اتجاه تدفق الهواء على جانب المرشح لضمان التركيب في االتجاه الصحيح. تأكد من إعادة تركيب عدد دعامتي احتجاز.

**تغيير قلب المبرد**

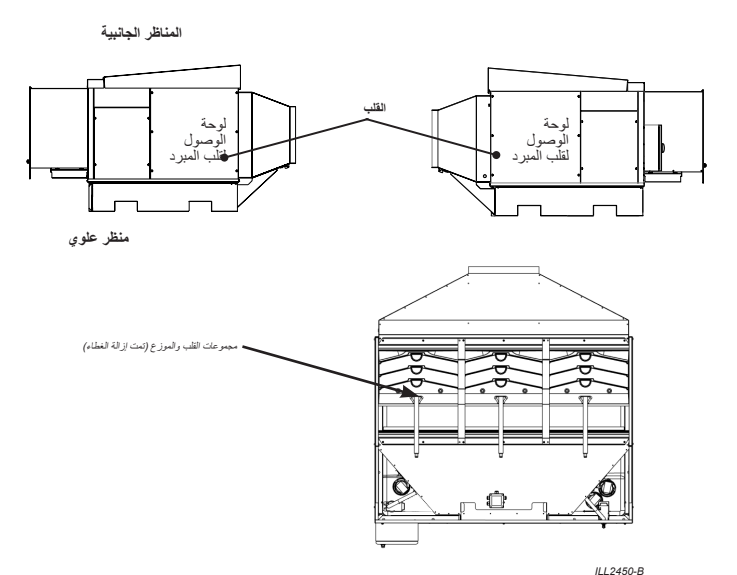

- .1 قم بإيقاف تشغيل الطاقة، وفصل الماء.
- 2. قم بفصل وإزالة أي قنوات هواء ثابتة من مخرج العادم بالمبرد (إذا كان مُركبًا).
	- .3 قم بإزالة أنبوب مرور العادم/مجموعة الغطاء من المبرد.

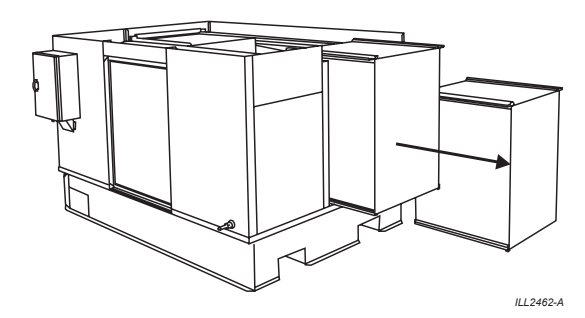

- .4 افتح لوحات الوصول لقلب المبرد علي جانبي المبرد. *TRAYS SPREADER WATER THE LAY*
	- 5. قم بإز الـة شر ائط تثبيت القلب المعدن*ي*
- ں. –م ببرت سرت سب سب محصلي<br>6. افصل مجموعة الموزع عن قاذفات القلب المطاطية وقم بازالة مجموعات موزعات ًا على غطاء كابينة المبرد بينما تظل متصلة بنظام السباكة. المياه. يمكن وضعها جانب *THE ABOVE BACK CORES THE OF*

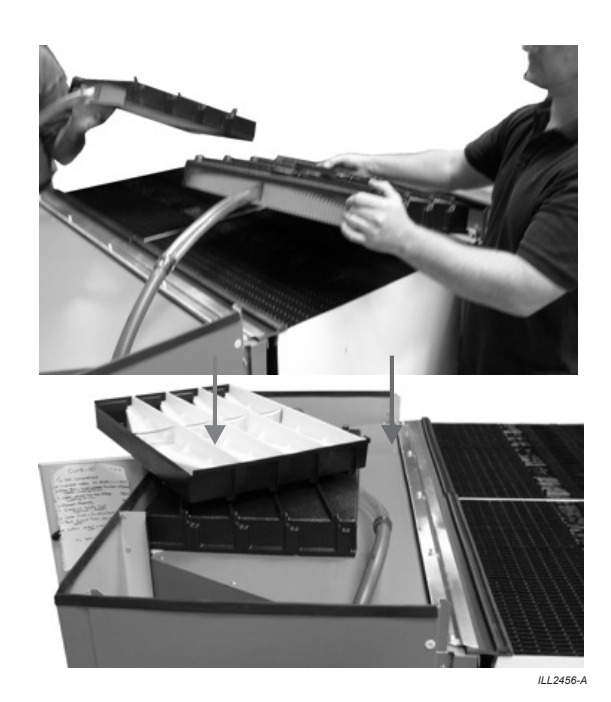

#### **تغيير قلب المبرد**

7. يمكن أن ينزلق القلب الآن من أي جانب من جانبي المبرد من خلال فتحات لوحة الوصول. احرص على التأكد من عدم تلف القلب أثناء اإلزالة. يمكن أن تكون القلوب نْقيلة وهشة عندما تكون رطبة. (إذا كانت رطبة، فشغّل المبرد على وضع التهوية لفترة من الوقت قبل الإزالة.) أمسك قلب المبرد من حول الجزء العلوي لضمان عدم حدوث تفتيت القلب أثناء تحريكه.

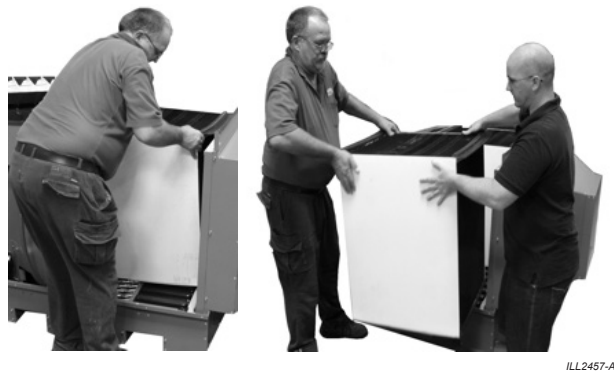

*.them moving whilst section* .8 ً إلعادة التجميع، ضع القلب في المبرد بدءا من المركز. بالنسبة لجميع القلوب، يجب أن يواجه الجزء الأمامي للقلب مخرج الهواء البارد للمبرد كما هو موضح أدناه.

#### **تغيير قلب المبرد - االتجاه**

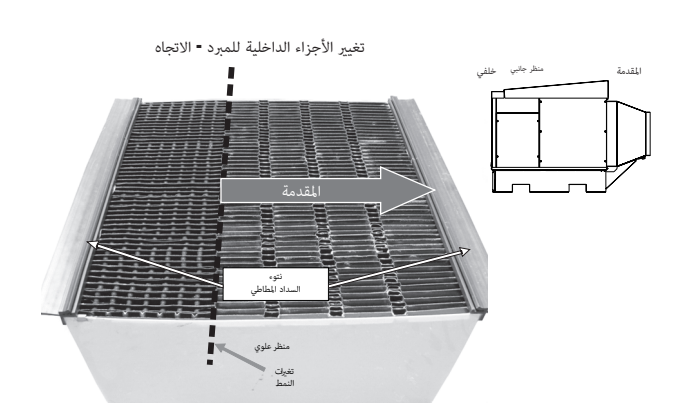

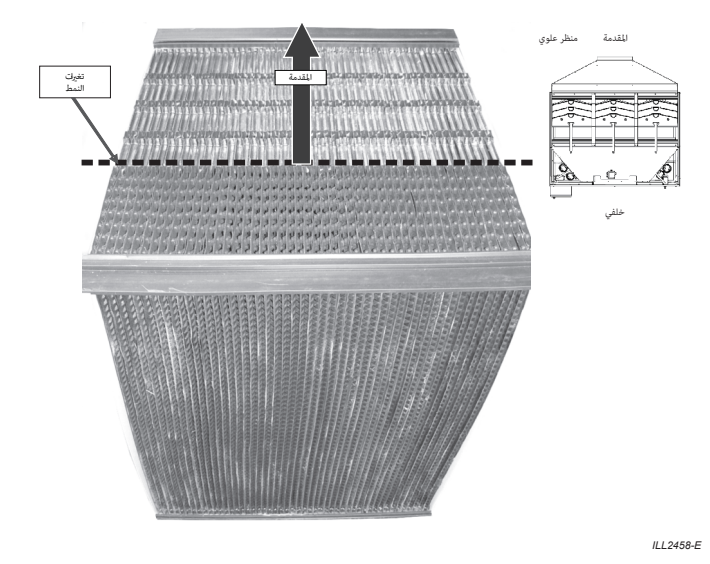

**26** | **26 B-AR9508 CW-H10 H15 H15S H15S** Plus 859749AR-D

.9 حدد موقع الشفة األمامية لمجموعة موزع المياه داخل القاذف في الجزء العلوي األمامي من القلب.

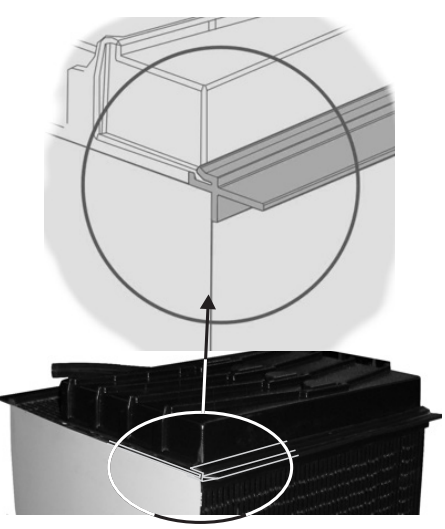

- *A2459-ILL*
- .10 تحقق من استقرار القلوب بشكل مريح ومباشر عبر عرض سطح القلوب وأنها مثبتة معًا بإحكام. تحقق من وجود فجوة موحدة على جانبي المبرد بين الجدر ان الجانبية وقلب المبرد. يحتوي باب الوصول لقلب المبرد علي مانع تسرب الستيعاب أي فجوة *into housing spreader the of flange the Locate* ناتجة.

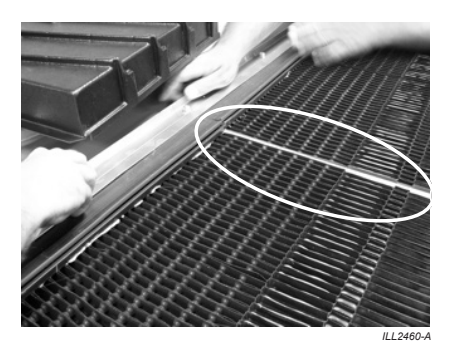

.11 أعد تركيب شرائط تثبيت القلب فوق القاذف الموجود في الجزء العلوي من القلب.

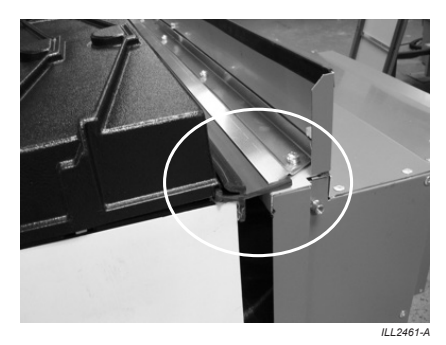

- .12 تأكد من اإلحكام الجيد بين القلب وباب الوصول عند اإلغالق. عند إعادة تأمين أبواب حد م*ن الإخدام الحيد بين ال*صب وباب الوصلون عند الإعدى<sub>.</sub> ع<br>الوصول، ابدأ من المسامير السفلية واستمر لأعلى. *RUBBER THE NOTE .REMOVAL*
	- .13 أعد تركيب أنبوب مرور العادم/مجموعة الغطاء للمبرد. *INSERTED FULLY IS EXTRUSION*
		- .14 أعد تركيب أي قنوات هواء ثابتة في مخرج العادم بالمبرد. *.STRIP CLAMP THE UNDER*
		- .15 أعد تشغيل الماء والطاقة إلى المبرد.  $\frac{1}{2}$

# **تغيير وسادات CHILLCEL بالمبرد**

### **)Plus S15H ،S15H-CW فقط(**

- 1. قم بإزالة قلب المبرد وفقًا لقسم "تغيير قلب المبرد". تقع وسادة Chillcel على جانب مخرج اإلمداد من قلب المبرد.
	- .2 قم بإزالة قضيب احتجاز وسادة Chillcel الموجود أعلى وسادة Chillcel.

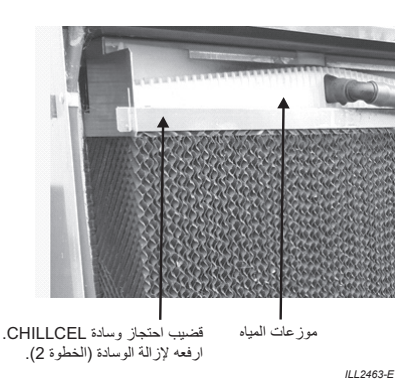

.<br>3. ارفع موز عات المياه وقم بإمالة وسادة Chillcel للأمام من الأعلمي. استمر في إمالة وسادة Chillcel حتى يتم تحرير الموزع. قد تتطلب الوسادة الموجودة في أقصى اليمين أن تكون مقيدة من المنتصف قبل إزالتها لتحرير خراطيم المياه بشكل أفضل. .ً يوصى بإزالة الوسادة الموجودة في أقصى اليسار أوال

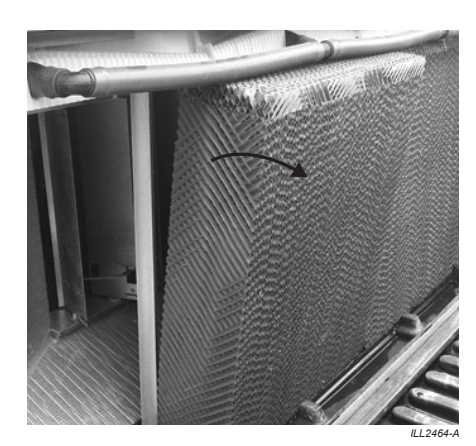

- 4. لإعادة التجميع، ضع أولأ الجزء العلوي من الوسادة في أقصى اليمين أسفل الموزع وادفع قاعدة الوسادة في مكانها قبل تحريك الوسادة إلى موضعها النهائي. *CHILLCEL THE TILT AND SPREADER RAISE*
- 5. لاحظ أن وسادة Chillcel بها كتلة رأس صغيرة؛ وهذا هو الـجزء الـعلوي من وسادة Chillcel ويجب وضعه تحت موزع المياه حتى تعمل الوسادة بشكل صحيح. *REMOVE TO TOP THE FROM FORWARDS*
	- .6 أعد وضع القسم T البارز في الجزء الخلفي من الوسادة، وقم بتثبيته بين قضبان A2464-ILL الموزع وصينية تجميع السائل المتقطر.
		- .7 أعد تركيب وسادة المركز وأقصى اليسار.
		- .8 أعد تركيب قضيب احتجاز وسادة Chillcel.
			- .9 أعد تجميع قلب المبرد.

**تشخيص أعطال التشغيل ورموز األعطال**

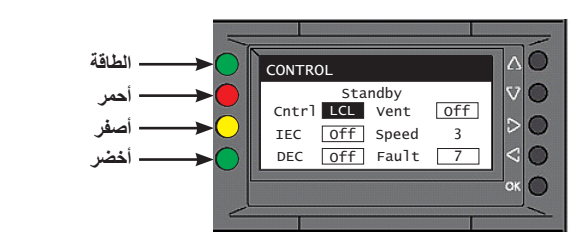

*A3685-ILL* **حاالت مصباح LED بوحدة PLC;**

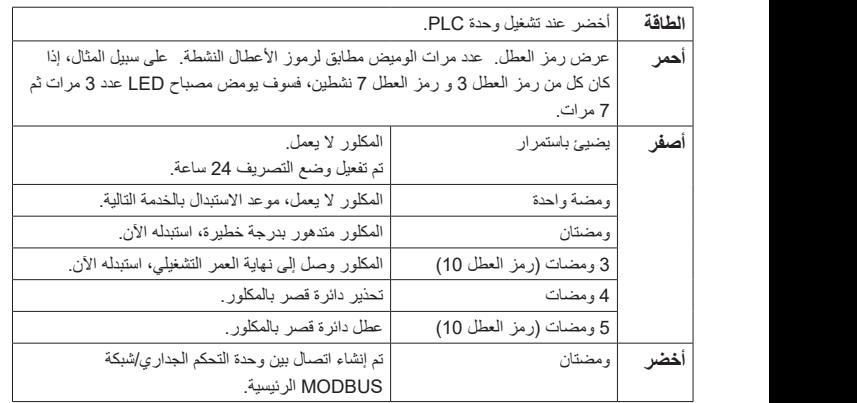

#### **حاالت مصباح LED بوحدة PCBA;**

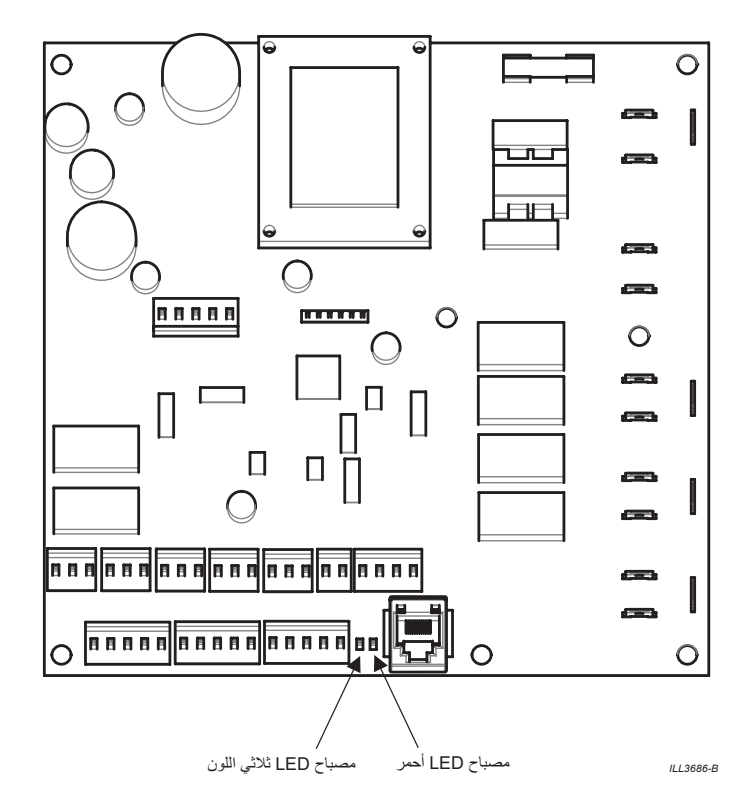

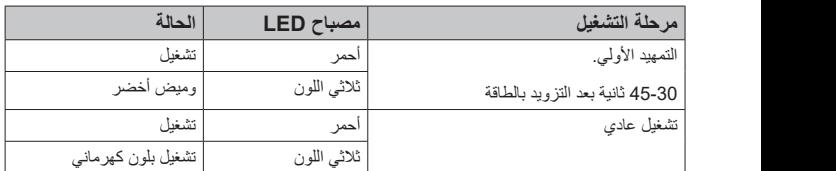

**مالحظة:** يضيئ كل من مصباحي LED بوحدة PCBA بشكل مستمر بمجرد إنشاء االتصال بين وحدة PLC ووحدة PCBA. سيؤدي عدم إنشاء اتصال إلى رمز العطل .1

**جميع األعطال المذكورة باألسفل تغلق المبرد، ما لم يذكر ذلك.**

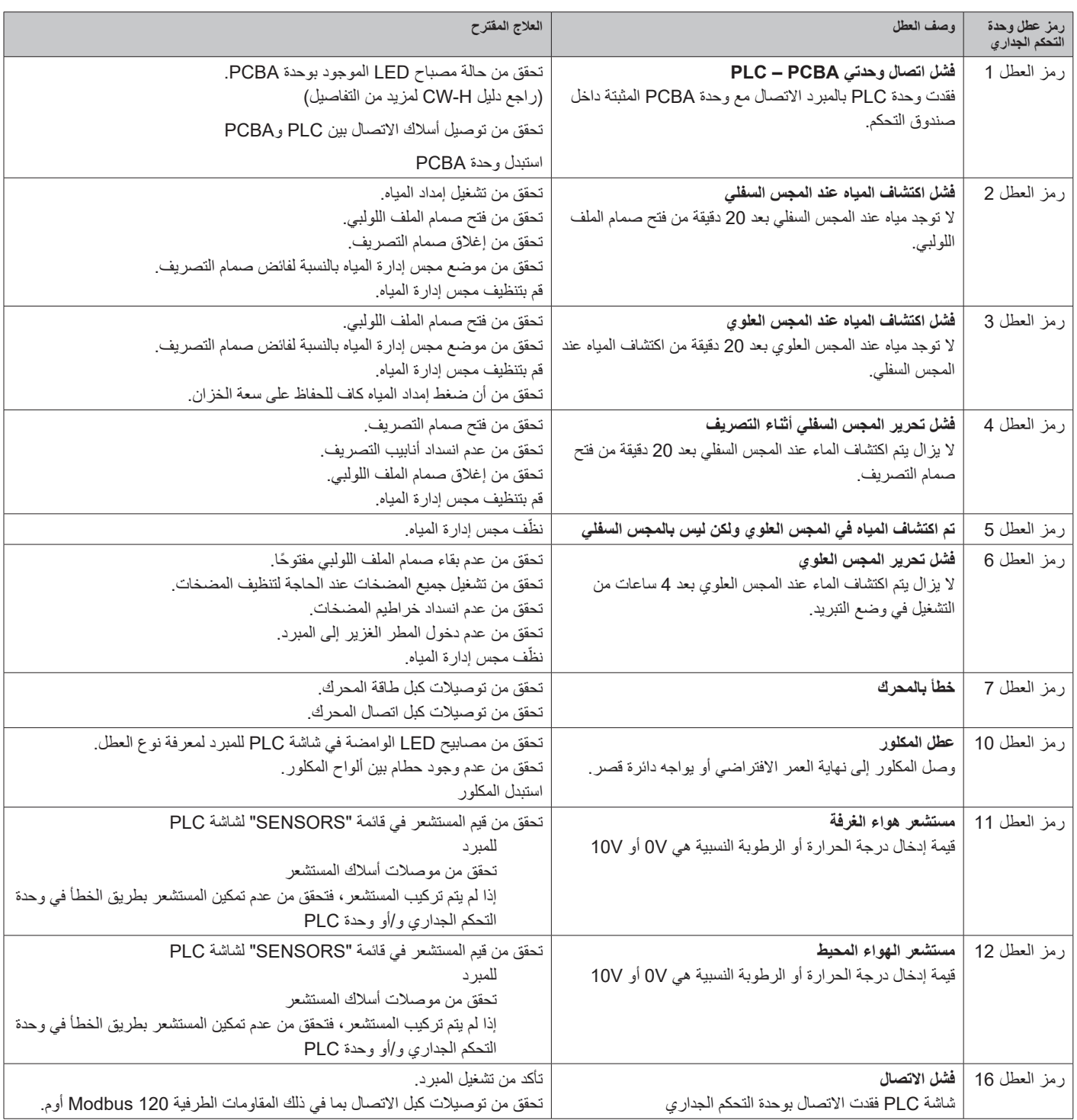

# **مشاكل أخرى محتملة**

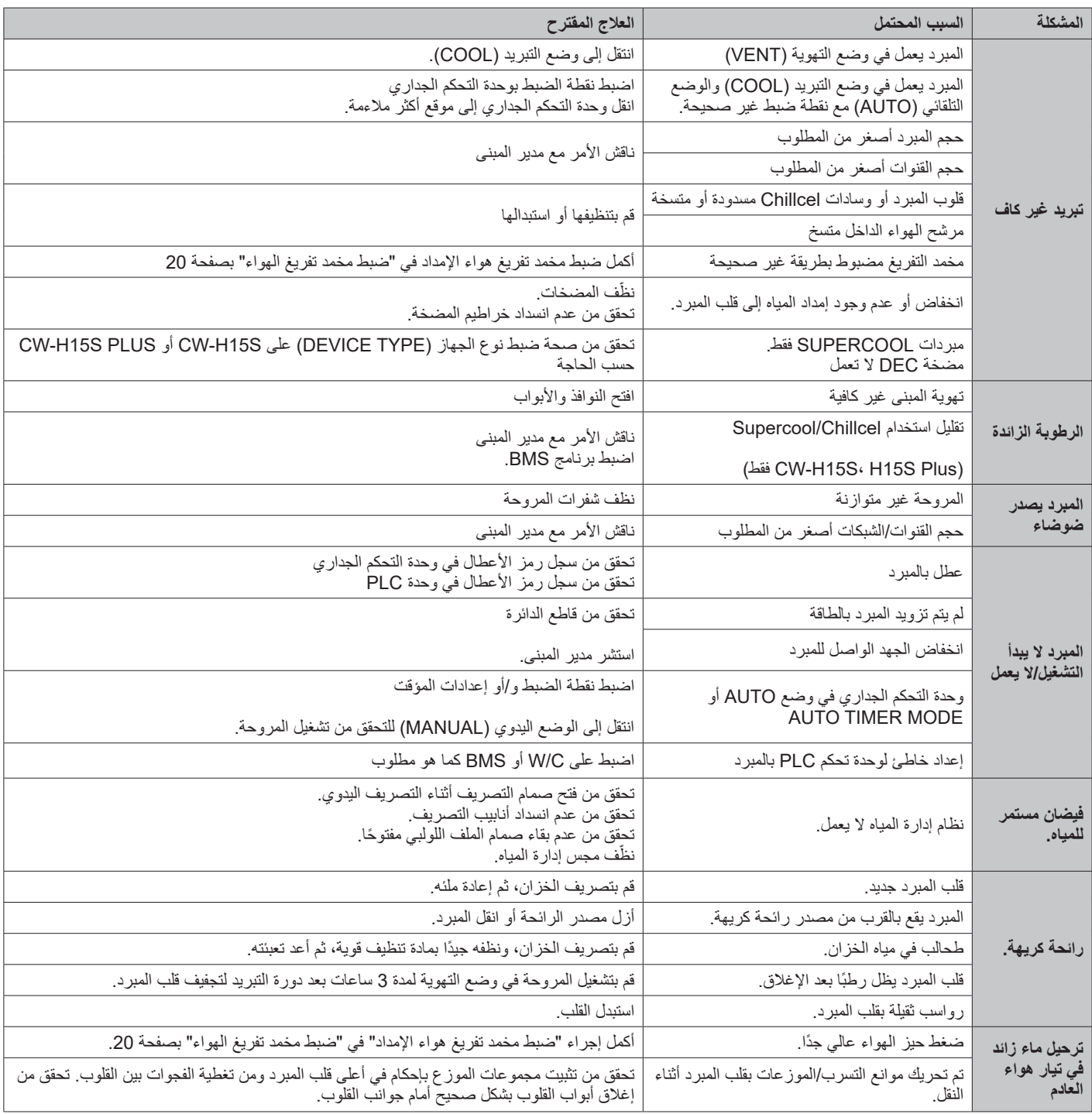

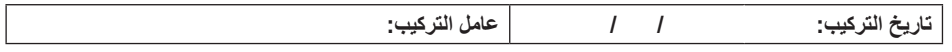

من شروط تغطية الضمان الخاص بك أن يتم فحص العناصر الواردة في الجدول أدناه (واتخاذ الإجراء المطلوب) مرة كل 3 أشهر من تاريخ التركيب بواسطة فني مؤهل ومعتمد، وأن يتم تعبئة الجدول بشكل صحيح (على سبيل المثال: الاسم والتوقيع والتاريخ والإجراء المتخذ). لاحظ أنه يجب فحص مرشحات الهواء الداخل وتنظيفها كل شهر، وليس فقط كل 3 أشهر. حتى بعد انتهاء فترة الضمان، يرجى الاستمرار في صيانة المنتج وفقًا للعناصر ومعدل التكرار الواردة في الجدول، باستخدام صفحات جدول الصيانة الإضافية المتوفرة. سيساعد ذلك على إطالة عمر المبرد والحفاظ على استمرار عمله بكفاءة.

**تنبيه!** إذا تم استخدام المبرد الخاص بك لألغراض المنزلية السكنية الشخصية، فيجب استخدام هذه الصفحات اإلضافية لتسجيل أعمال الخدمة المطلوبة خالل فترة الضمان.

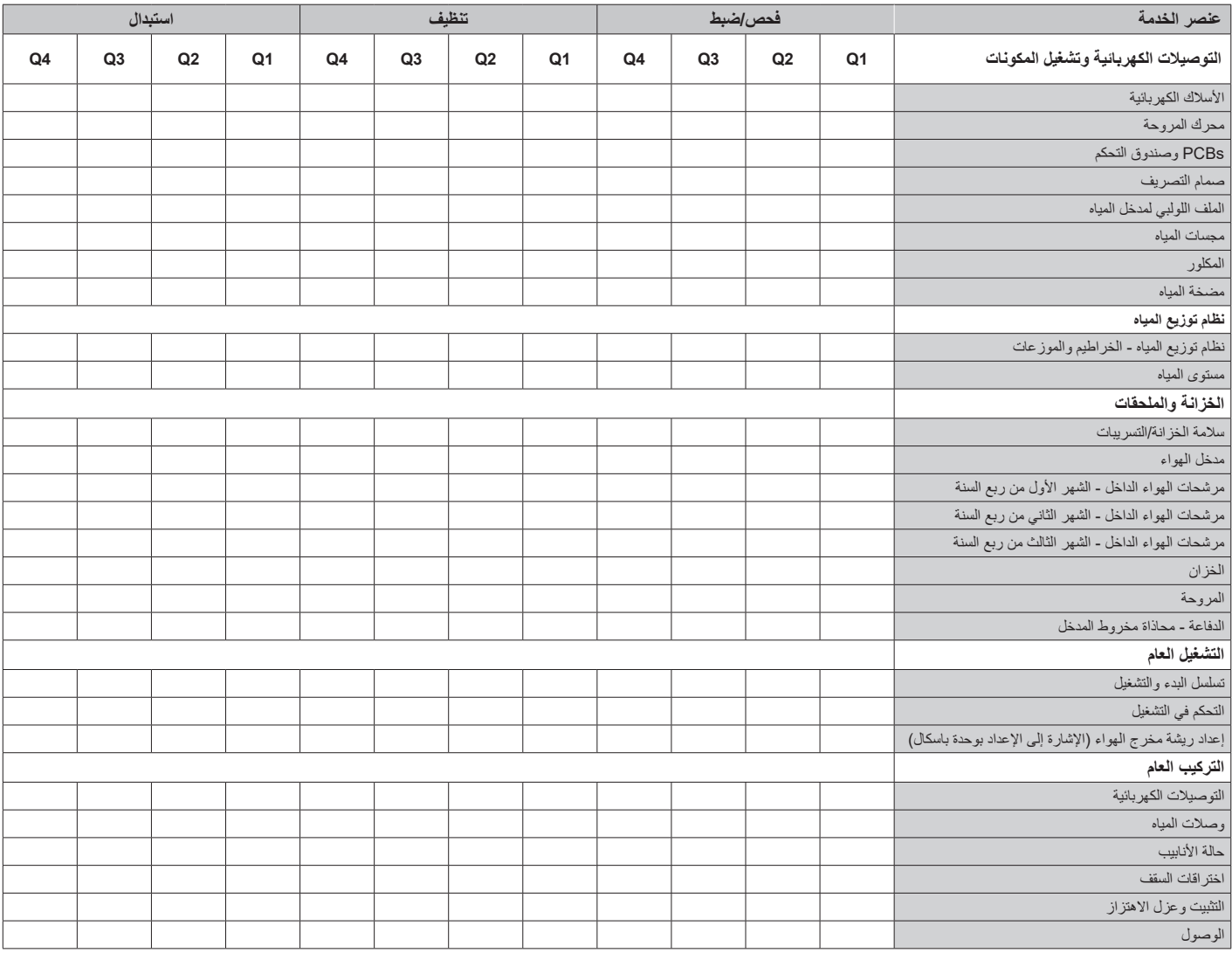

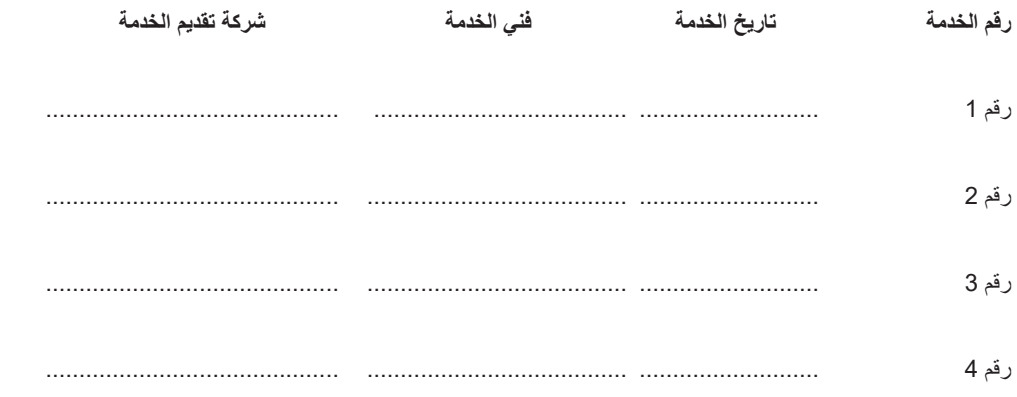

# **جدول الصيانة**

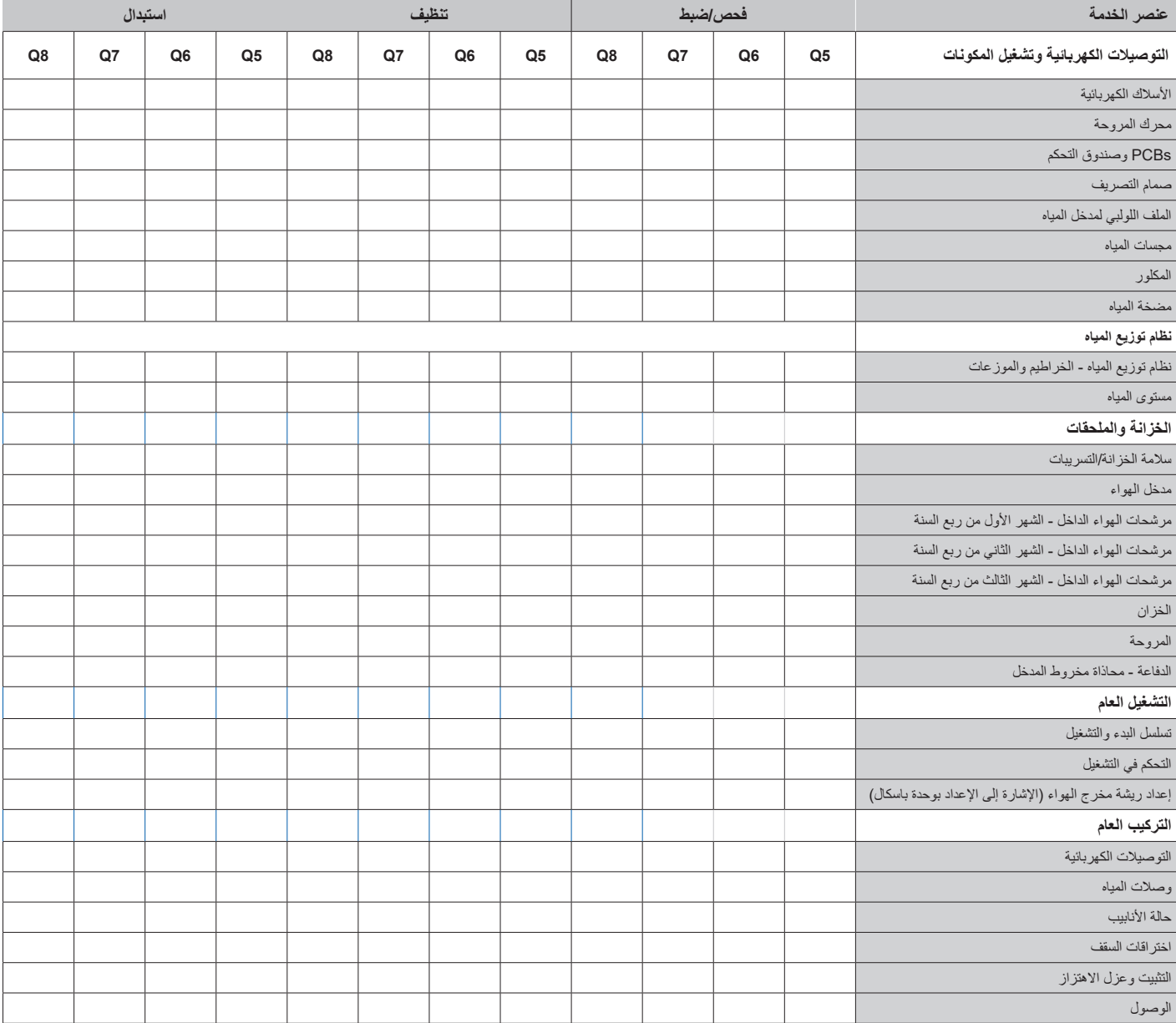

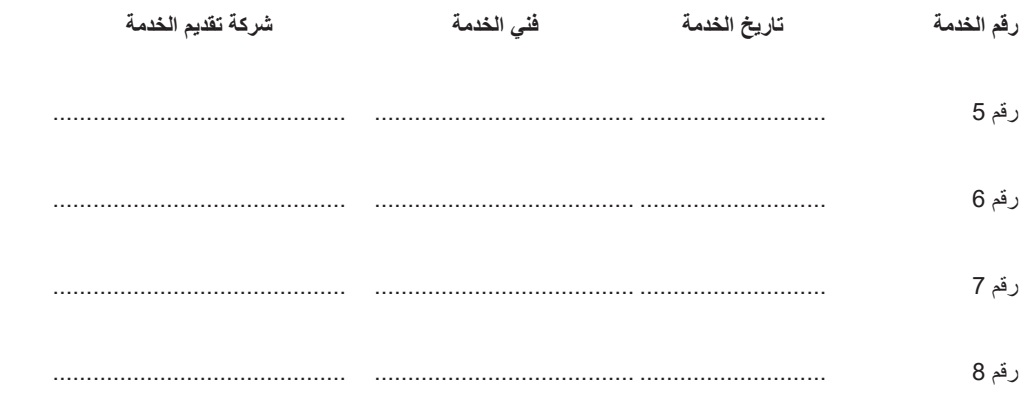

# **جدول الصيانة**

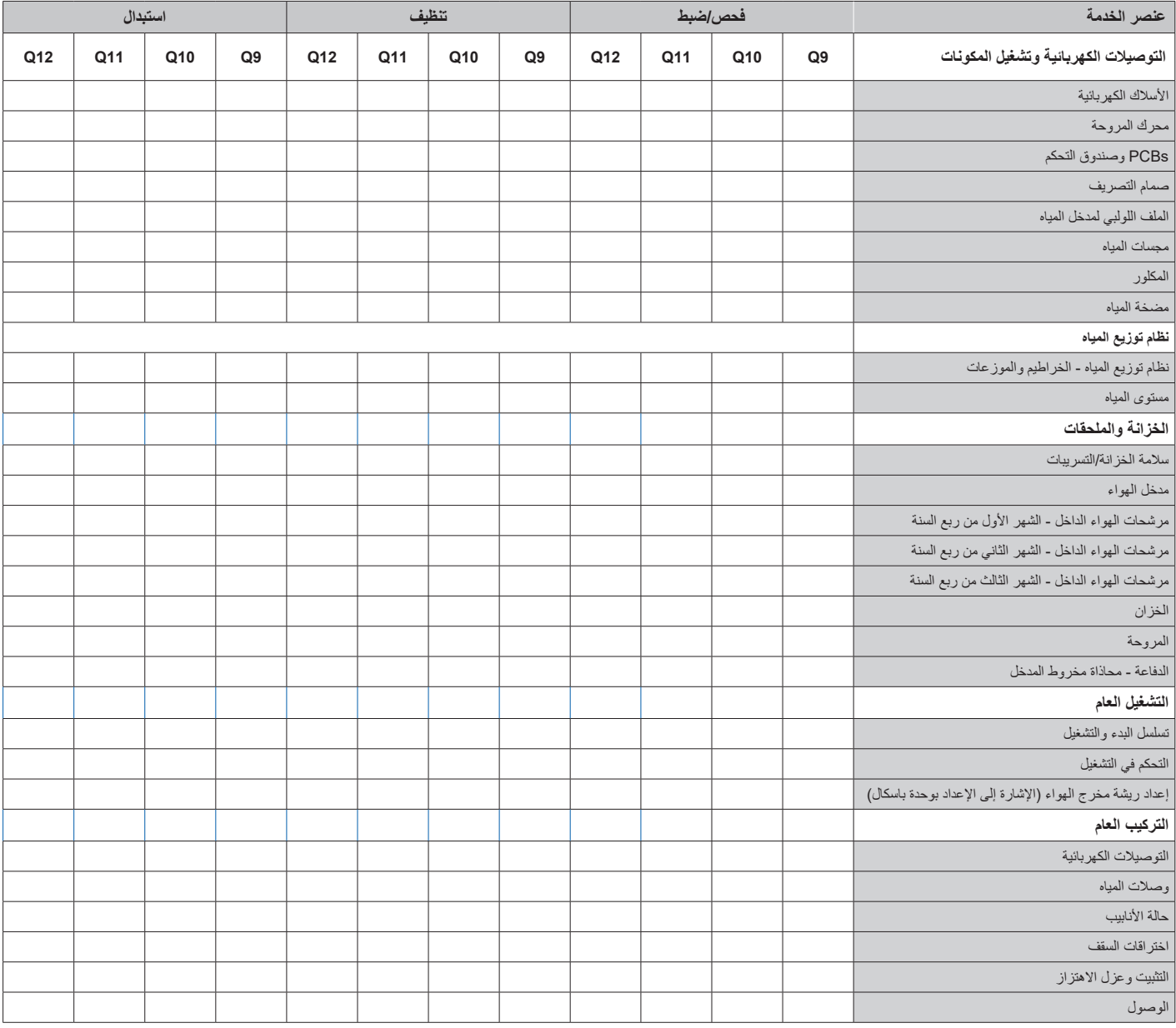

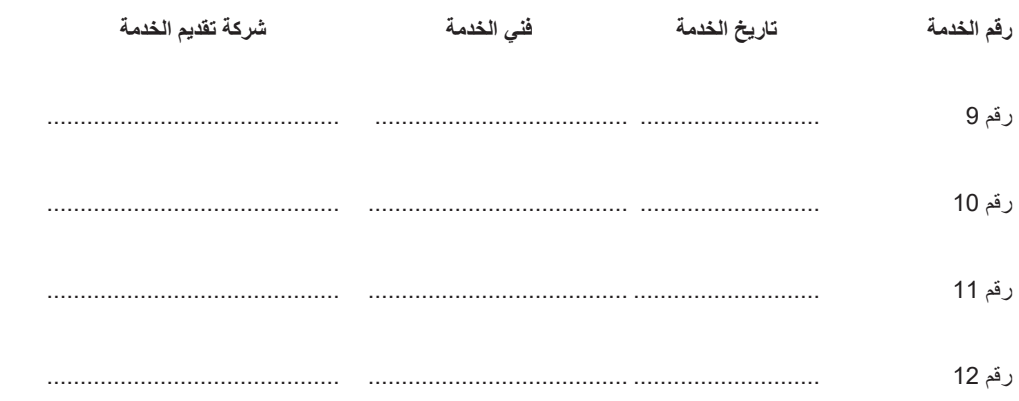

إلى المالك/المستخدم: يرجى ملاحظة انه كما هو موضح في وثيقة الضمان الخاصة بك، لا يغطي الشركيب لله يسبيل المثال، أعمال قنوات الهواء، واختراق السقف، والتوصيلات الكهربائية ووصلات المياه، وما إلى ذلك). ومع ذلك، ما زلنا نطلب منك فحص هذه العناصر لانها يمكن ان تؤثر على اداء (و/أو أمان) المبرد. وهذا هو سبب إدراجها في جدول الصيانة.

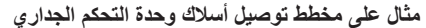

*E3706-ILL*

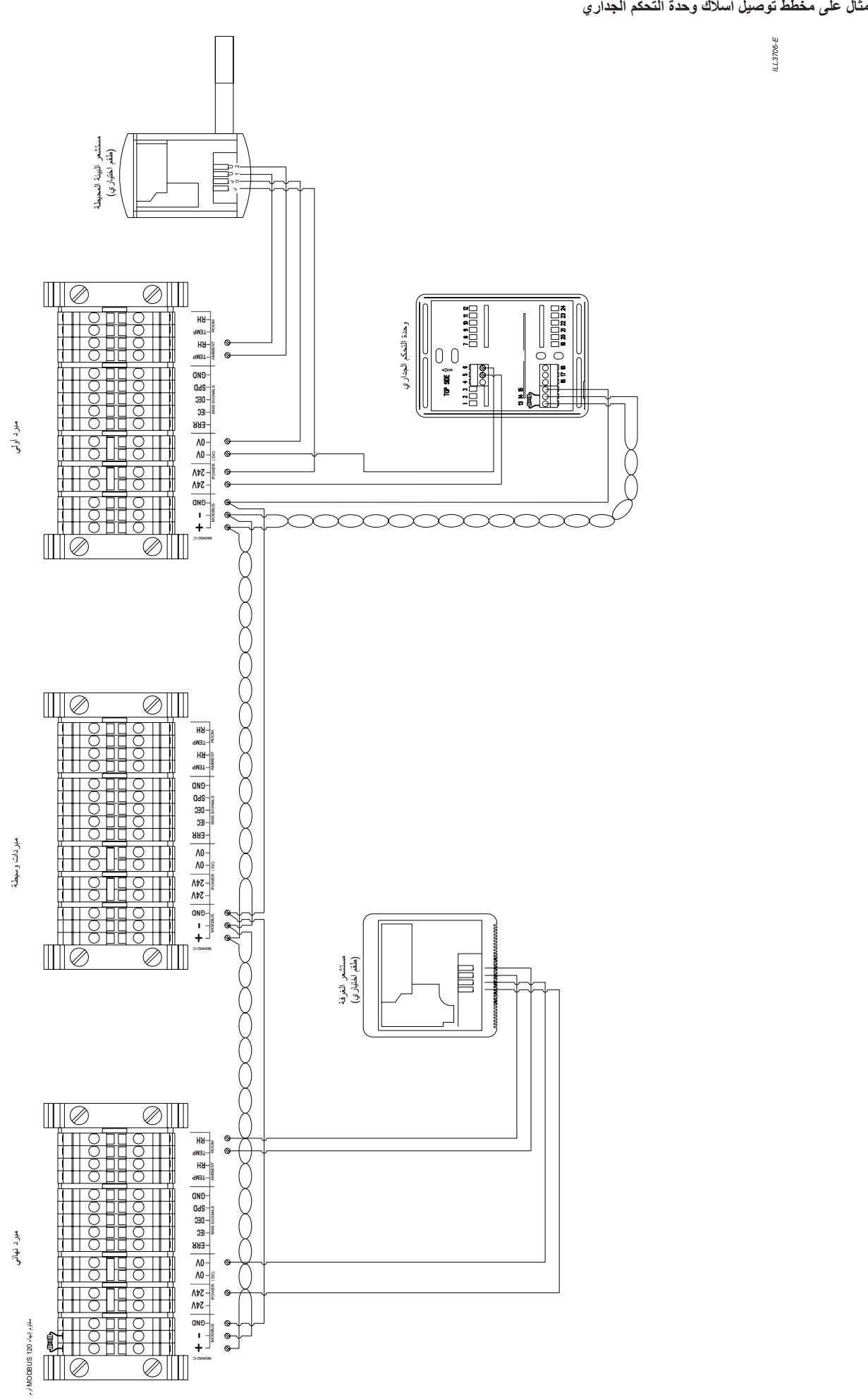

**CW-H10** · H15 · H15S · H15S Plus 859749 AR-D

3721-ILL**مثال على مخطط توصيل أسالك وحدة BMS**

 $IL3721-B$ *B3721-ILL*

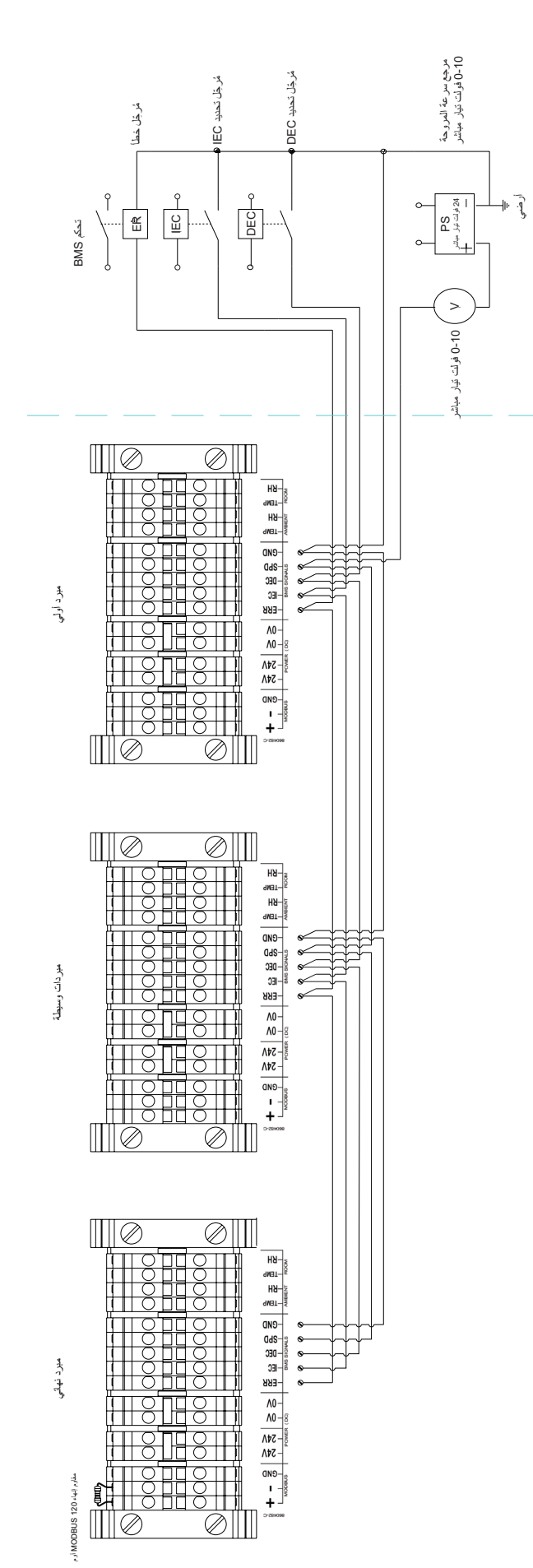

# **الملحق ج**

# **سجالت شبكة MODBUS**

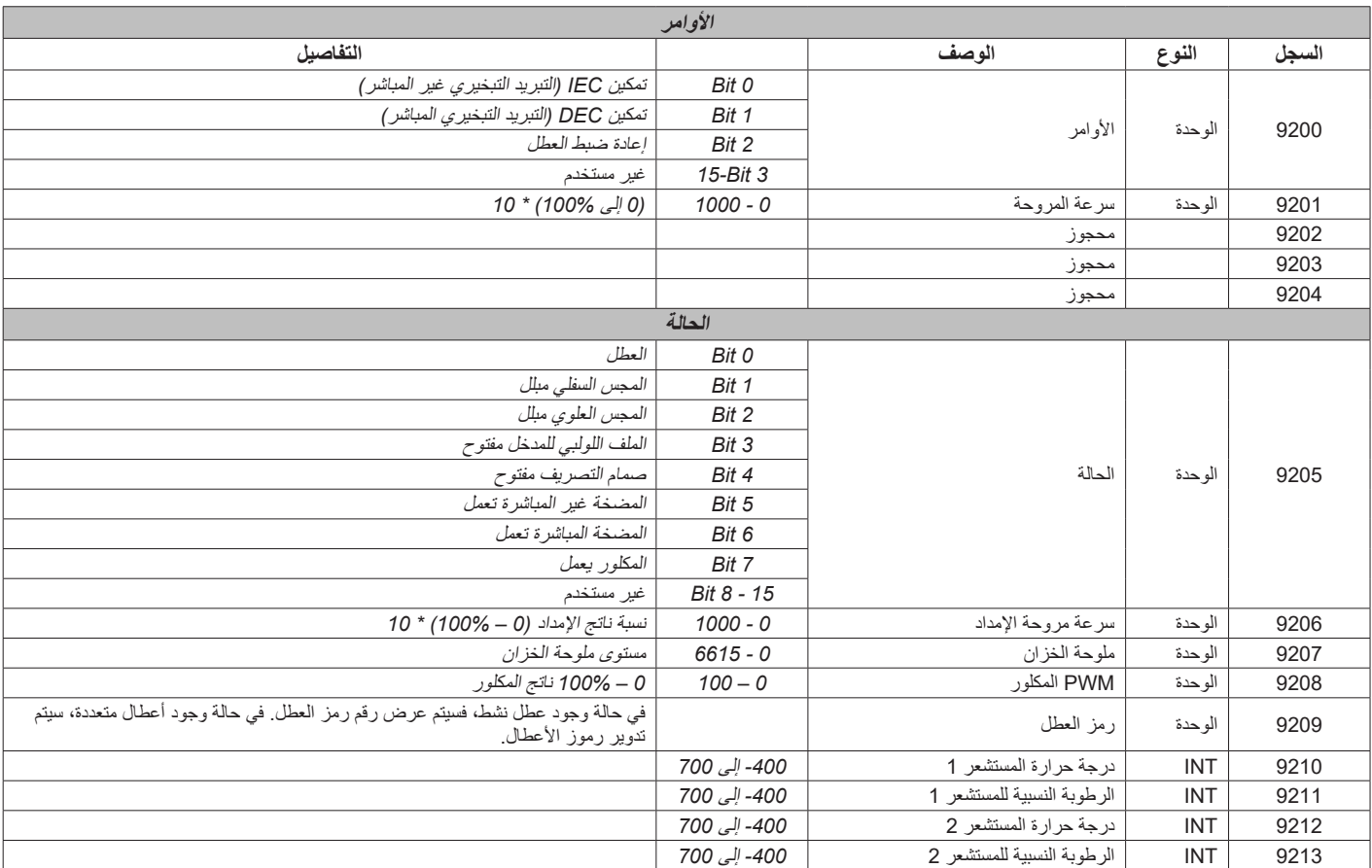

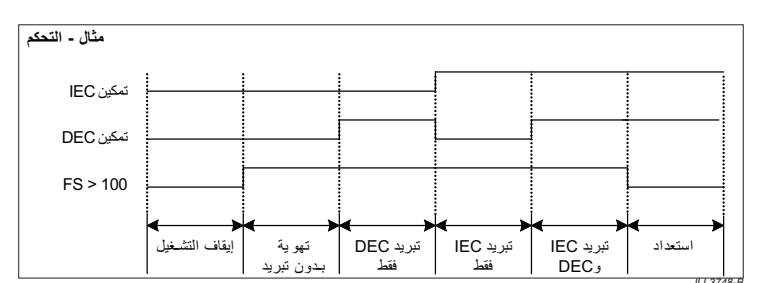

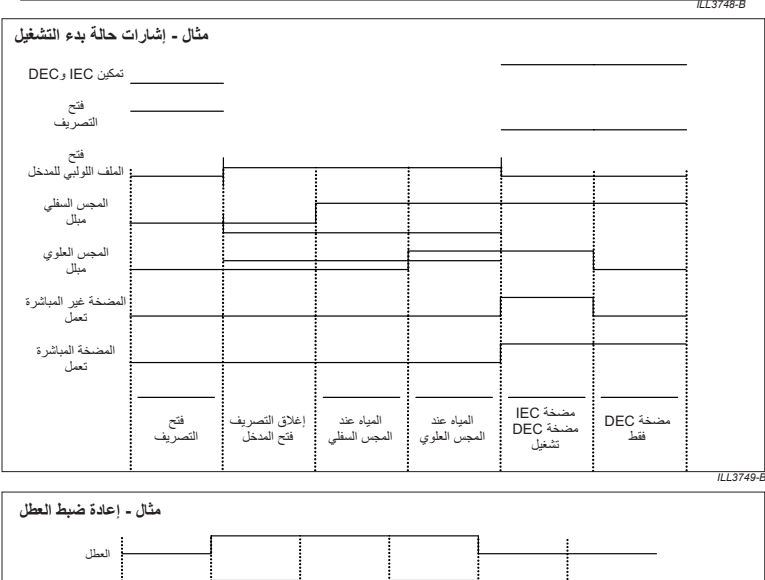

یو جد عطل

رمز<br>العطل 4

رمز العطل 2

لا یوجد<br>عطل

رمز العطل > 0 إعادة ضبط العطل

*B3750-ILL*

 $\longleftrightarrow$ 

لا یوجد عطل

یو جد عطل

# **H-CW**

**أدلة تركيب المبرد** متوفرة اآلن على اإلنترنت راجع com.seeleyinternational.www **اإليطالية** Manuale dell'Installazione del dispositivo di condizionatore del .CW-H ora fornito sul Internet

**األسبانية** Manual de la Instalación del climatizador del CW-H ahora .proporcionado en el Internet

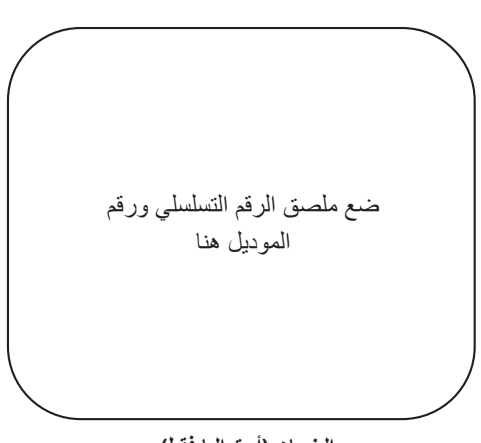

**الضمان )أستراليا فقط(**

لتسجيل الضمان الخاص بك، انتقل إلى الرابط التالي

www.seeleyinternational.com/commercial/register-a-product-for-warranty

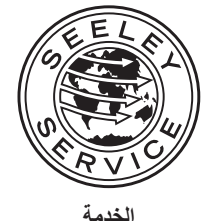

داخل أستراليا، اتصل بالرقم 1-300-650-644 خارج أستراليا، اتصل بالموزع المحلي لديك seelevinternational.com

**المكتب الرئيسي***:*

*5160 SA* ،*Lonsdale* ،*Road Beach Sullivan'O 112* ،*Ltd Pty International Seeley*، أستراليا **الشركة المصنعة***:*

*2640 Wales South New* ،*Albury* ،*Street North 77* ،*Ltd Pty International Seeley*، أستراليا *)*ألستراليا وأوروبا وجنوب إفريقيا*(*

*Ltd .,Co Acquisition Seeley.* التي تمارس أعمالها التجارية باسم *Street Glencoe 4430* ،*Coolerado, 80216 Colorado* ،*Denver*، الواليات المتحدة األمريكية *)*للواليات المتحدة األمريكية واألمريكتين*(*

**استيراد***:*

*Seeley International (Europe) Limited I Unit 11 Byron Business Centre Duke Street HP7 15NG* ،*Nottingham ,Hucknall*، المملكة المتحدة

> *, Seeley International Africa (Pty) Ltd<sub>'</sub> 6 Witton Road Gauteng 1609*، *Modderfontein* ،*South Foundersview*، جنوب أفريقيا

تتمثل سياسة *International Seeley* في إدخال التحسين المستمر على المنتجات*.*  ًا لذلك، فإن المواصفات تكون عرضة للتغيير دون إشعار*.* يرجى استشارة الموزع الخاص بك لتأكيد مواصفات الطراز المحدد*.*  ووفق

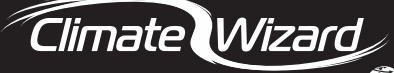

**By SEELEY INTERNATIONAL** 

com.seeleyinternational أستراليا <sup>2109</sup>

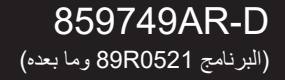

**الفرنسية** Manuel d'Installation de rafraîchisseur de CW-H Internant fourni sur l'Internet.